# Terp to Flourshwald

#### Akademickie Centrum Informatyki ZUT

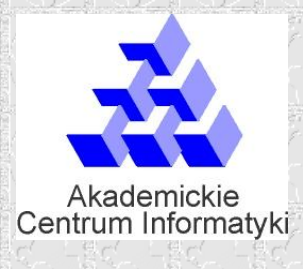

Wydział Informatyki ZUT

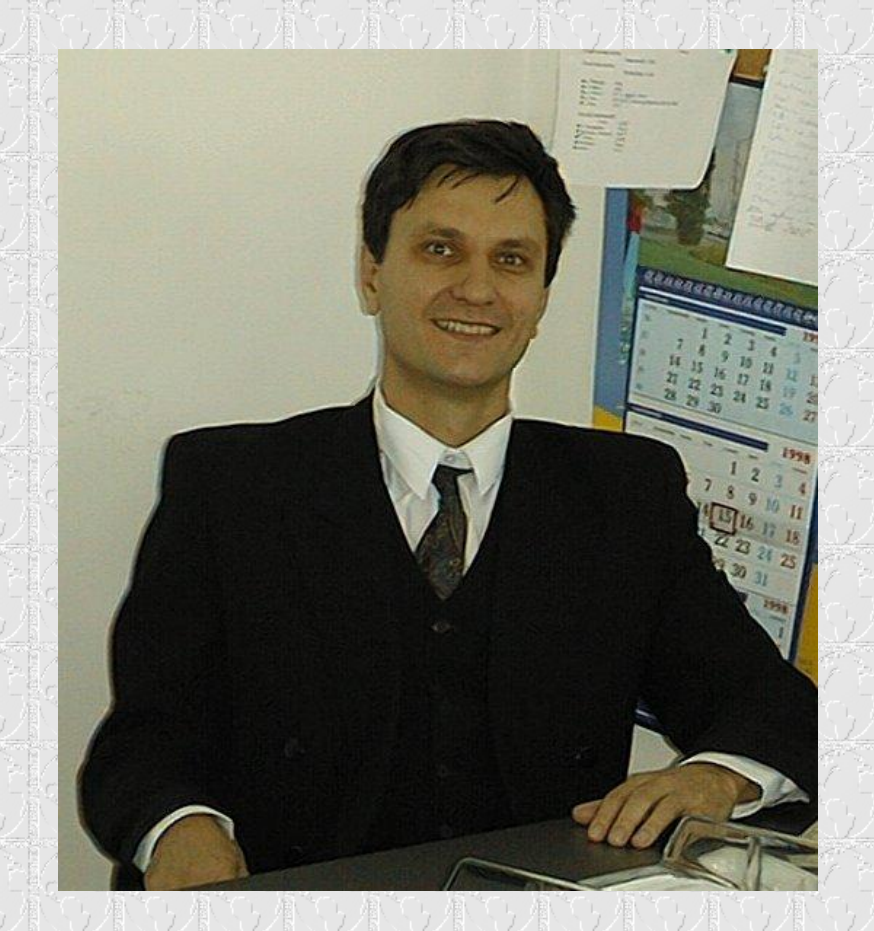

Akademickie Centrum Informatyki

#### Wydział Informatyki ZUT

Adresacja IP ROUTING

Krzysztof Bogusławski tel. 449 4182 kbogu@man.szczecin.pl

# 3 sieci – wariant 2

- Mamy do dyspozycji pulę adresów : **214.15.64.0 / 20**
- Zaadresować strukturę sieci z rysunku oraz wpisać parametry do plików konfiguracyjnych routerów i hostów.
- Należy o zachowanie kolejności w wpisywaniu adresów IP zarówno w sieciach jak i łącznikach:

– mniejszy adres ma Router o mniejszym numerze.

• W tablicy routingu najpierw zapisywać wpisy bezpośrednie od interfejsu o mniejszym numerze (IF1, IF2, IF3)

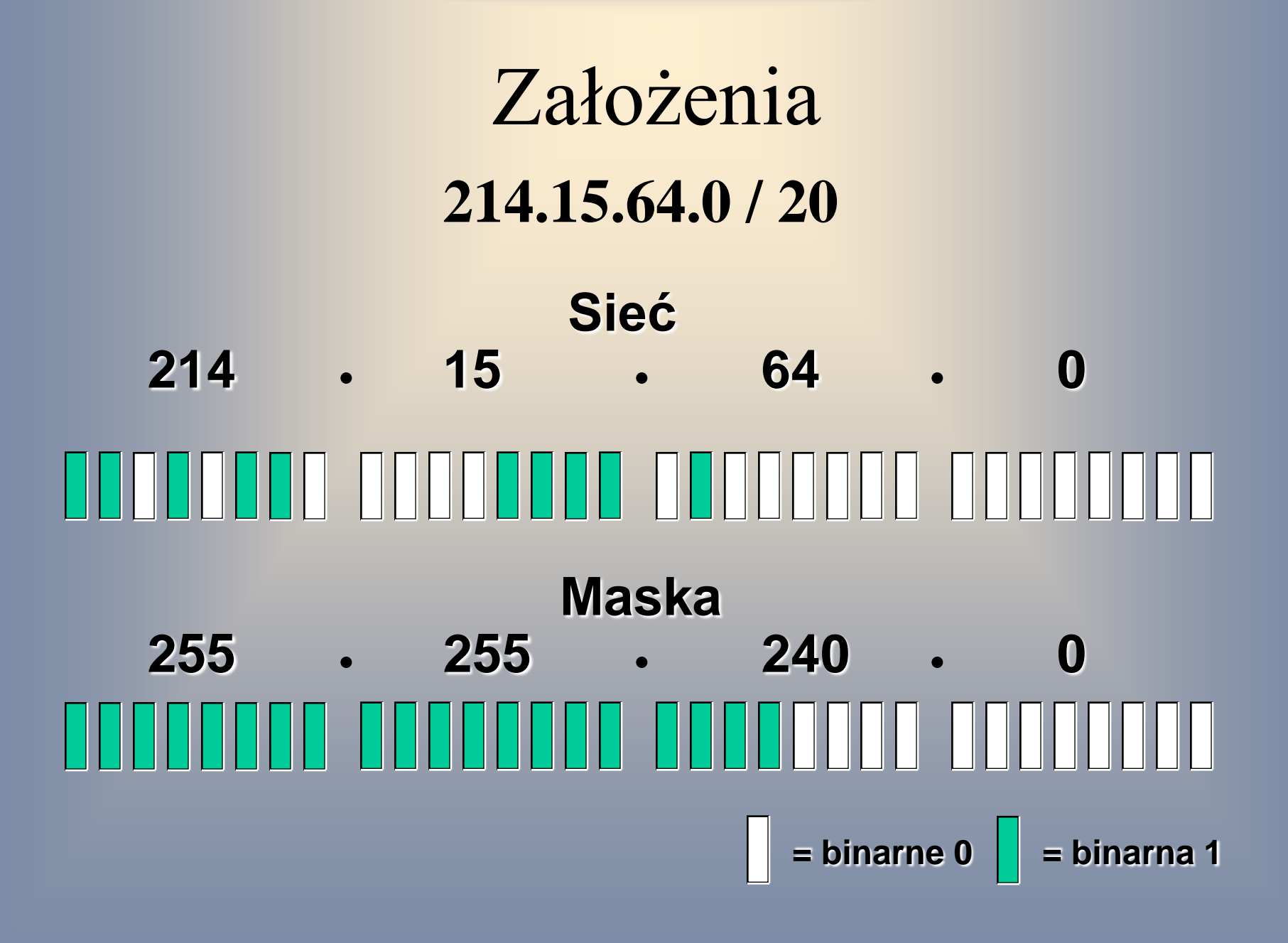

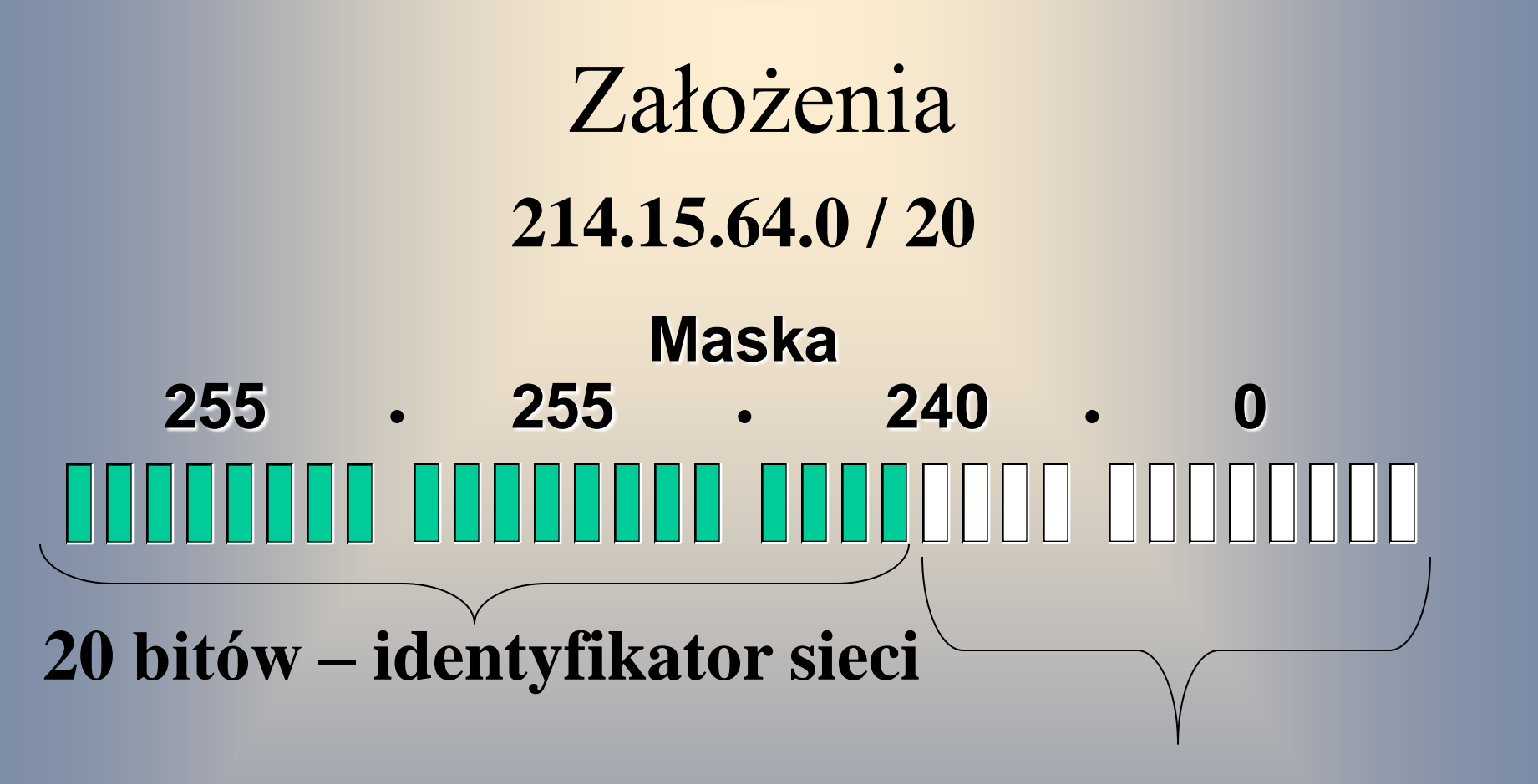

#### **12 bitów – identyfikator hostu**

 $=$  binarne 0  $\vert\vert$  = binarna 1

#### 1. - 3 sieci – wariant 2

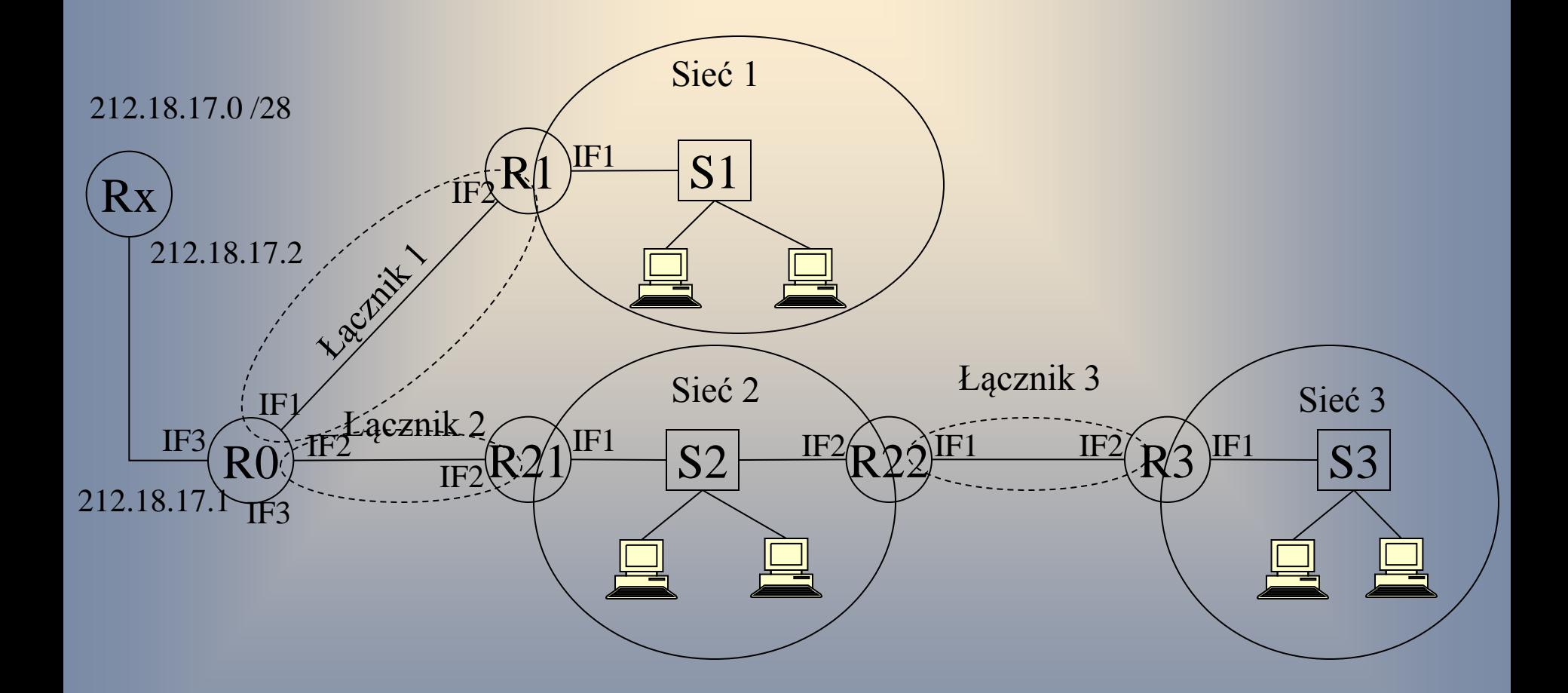

# Wyliczenie maski i kolejności sieci

#### Tabela do wypełnienia

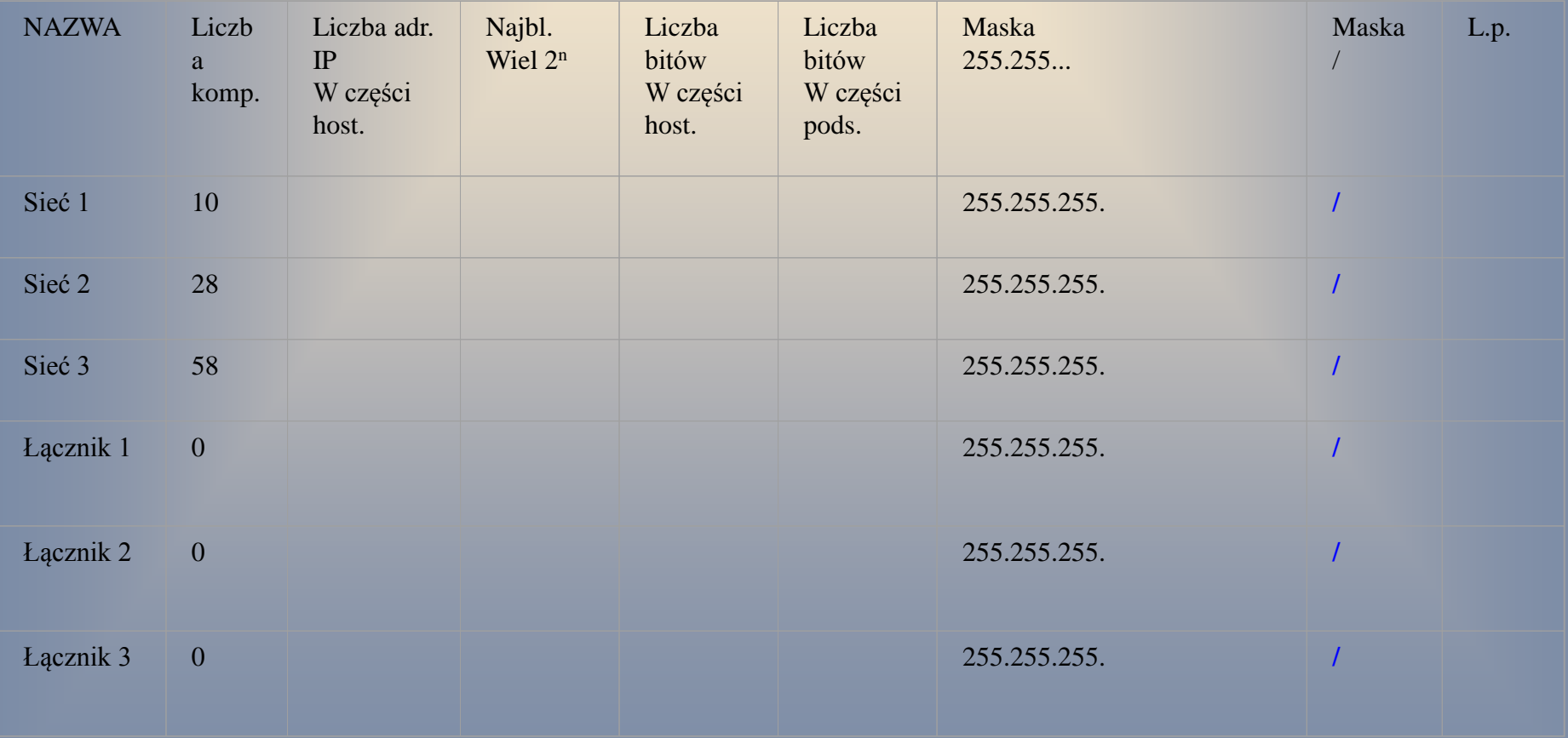

#### 12 bitów – identyfikator hostu

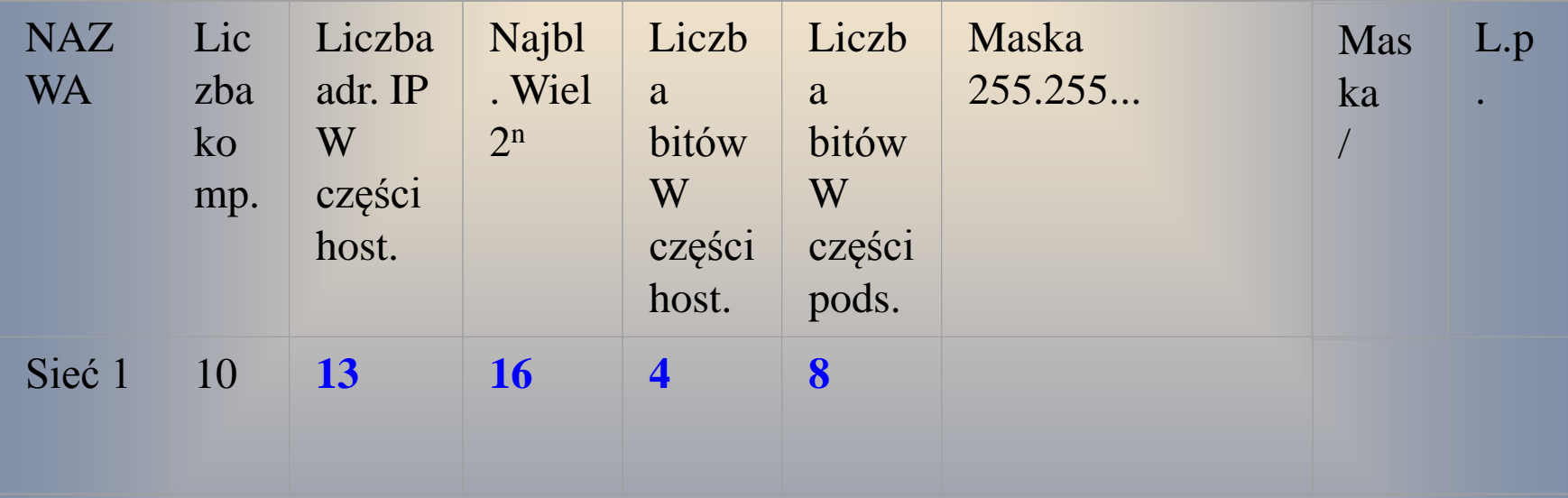

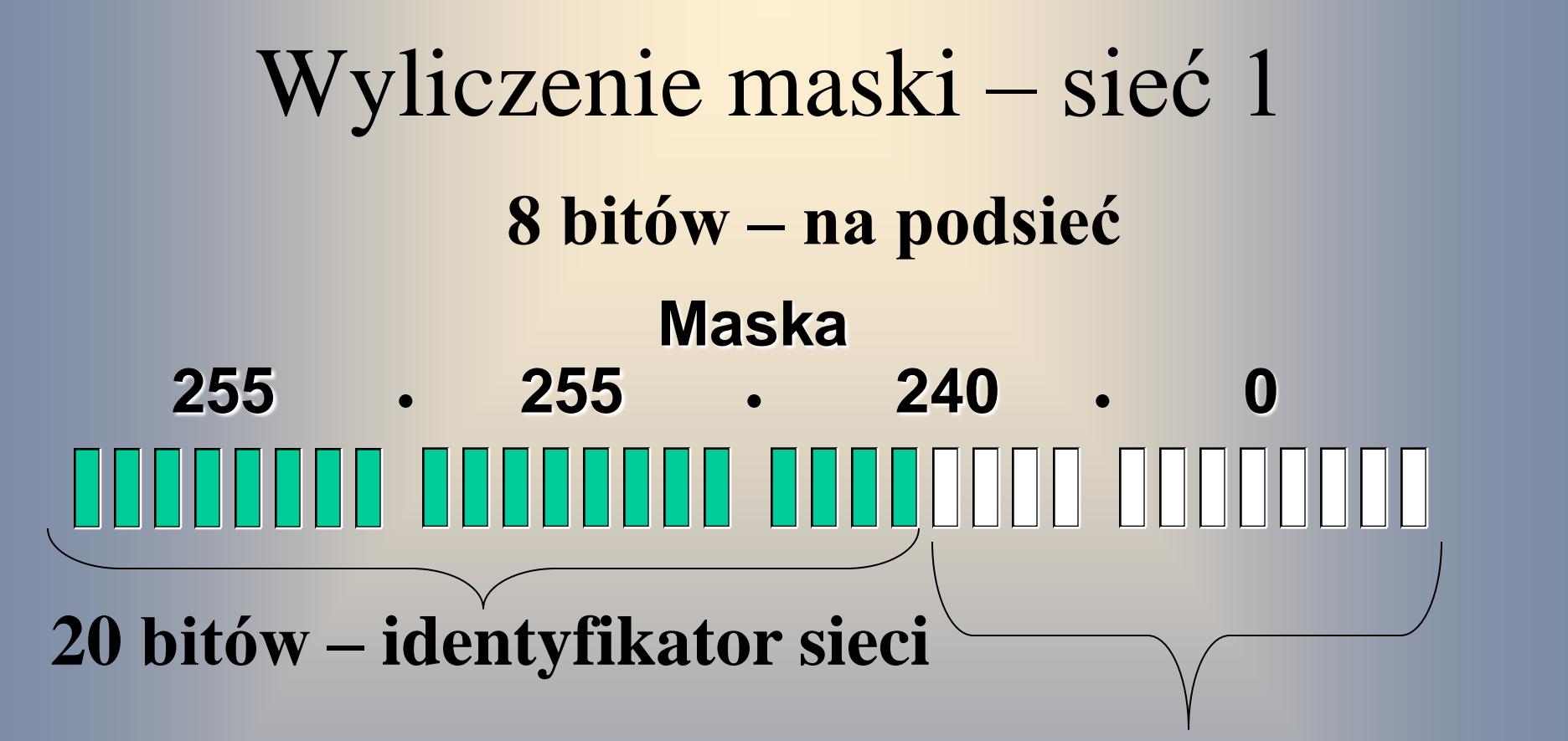

#### **12 bitów – identyfikator hostu**

 $=$  binarne  $\bf{0}$   $\|$  = binarna 1

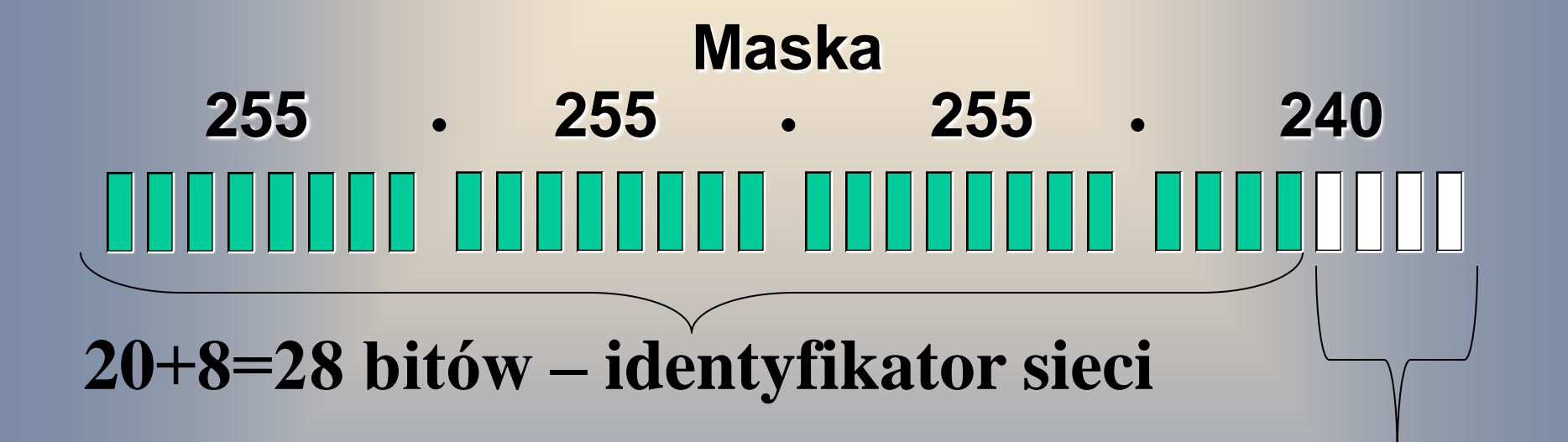

#### **12-8=4 bity – identyfikator hostu**

 $=$  binarne 0  $\vert\vert$  = binarna 1

#### 4 bity – identyfikator hostu

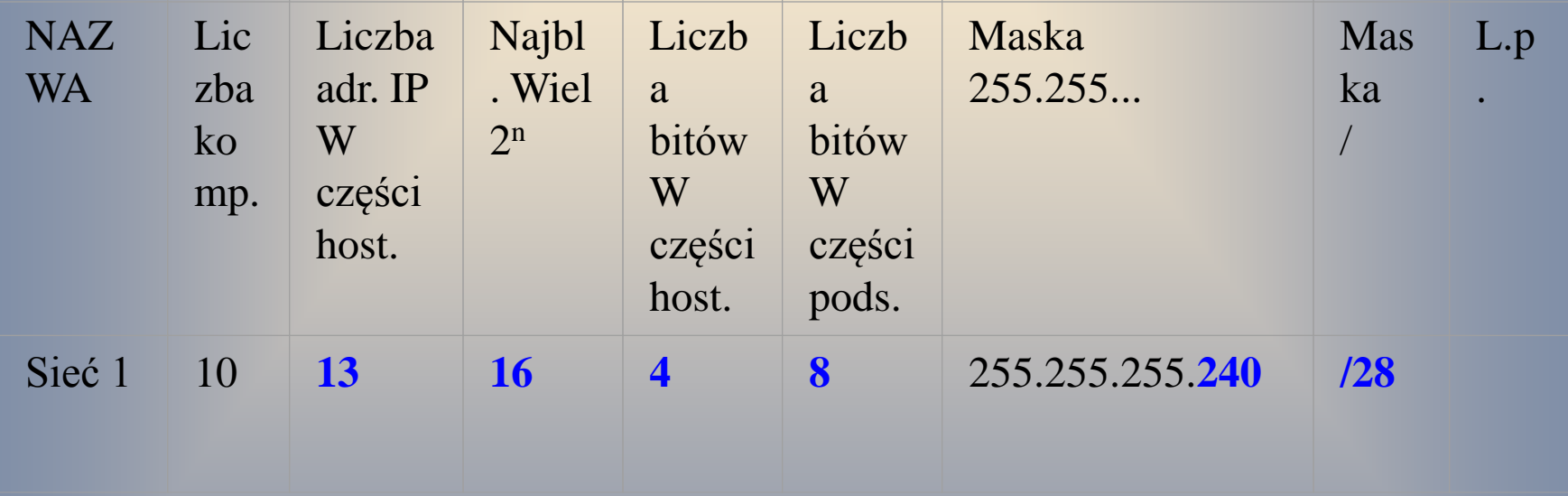

#### 12 bitów – identyfikator hostu

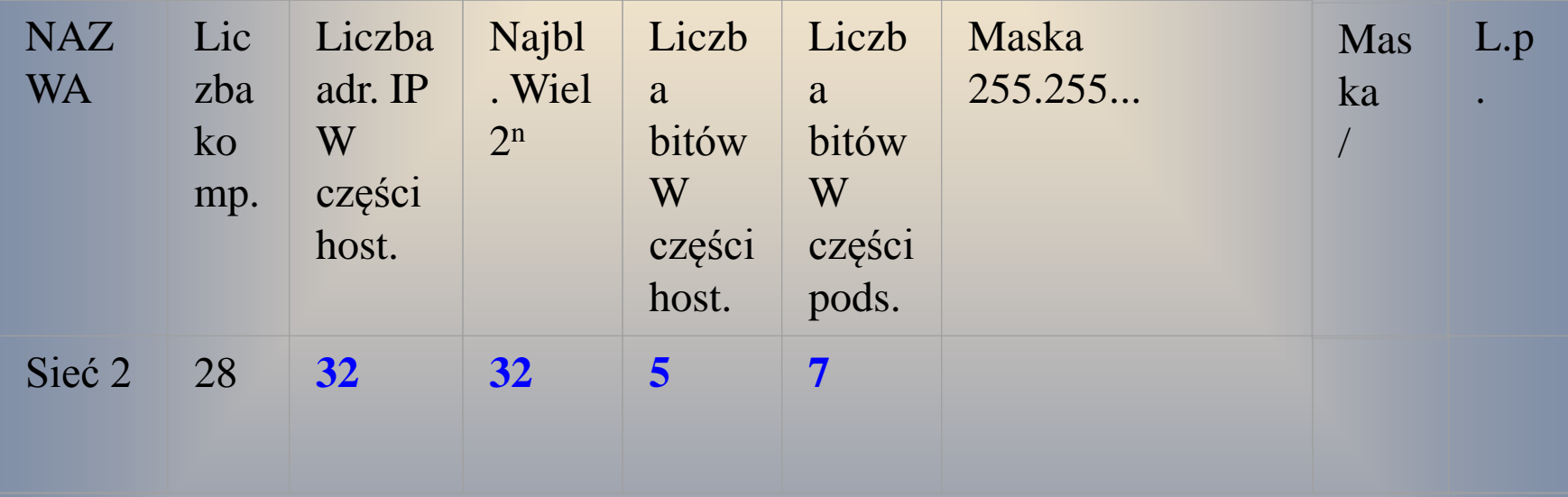

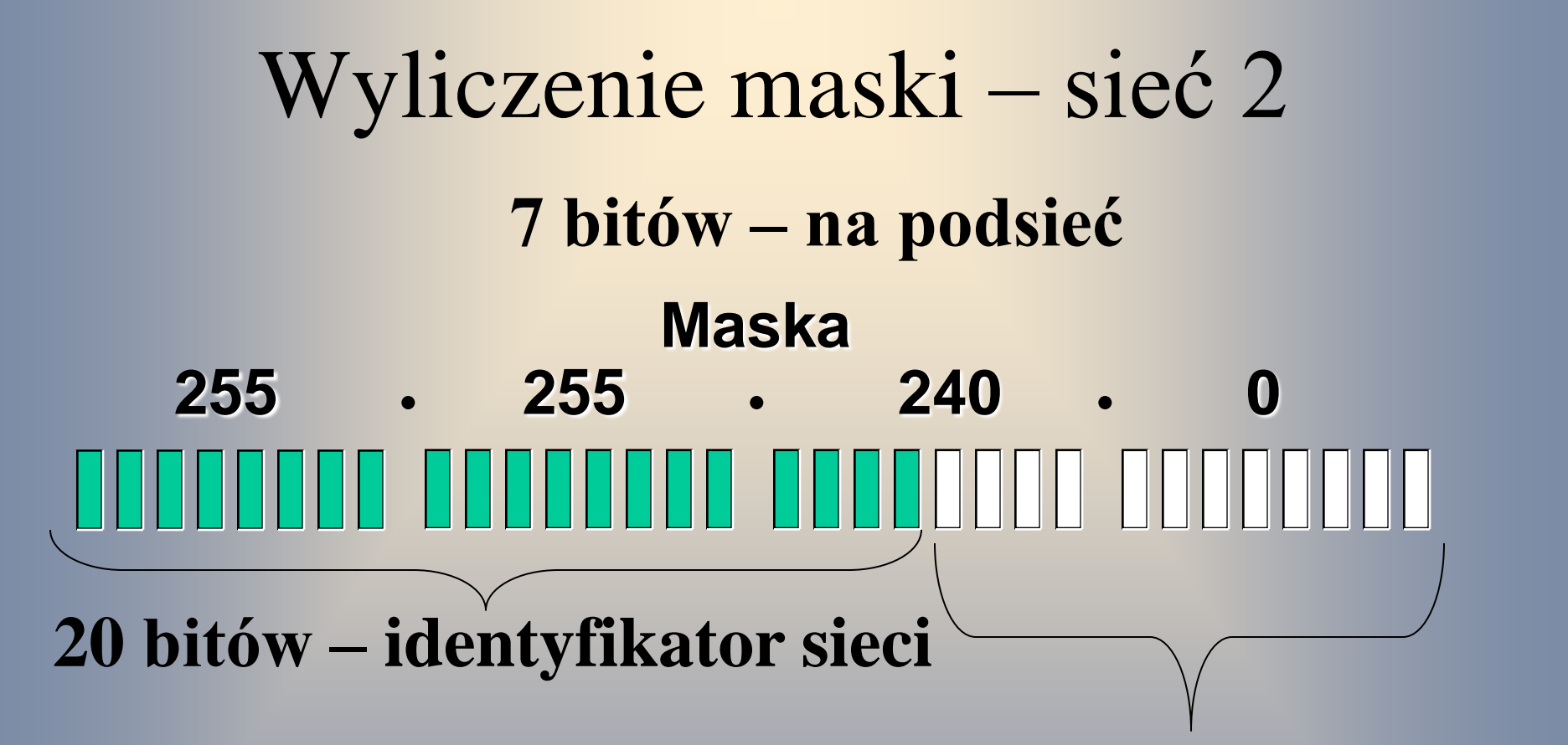

**12 bitów – identyfikator hostu**

 $=$  binarne  $\bf{0}$   $\|$  = binarna 1

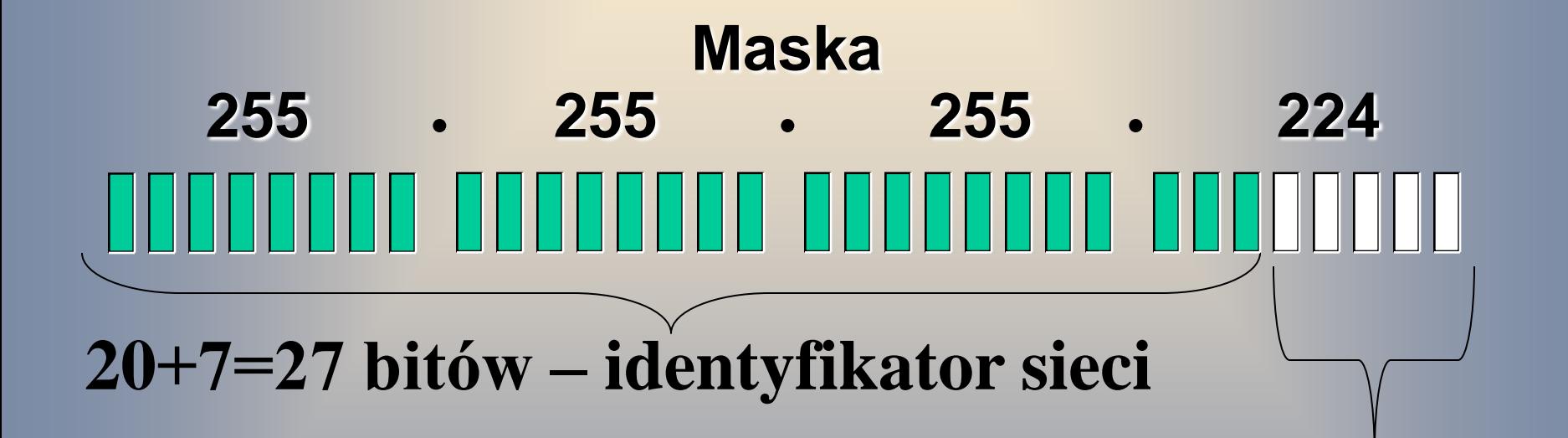

#### **12-7=5 bitów – identyfikator hostu**

 $=$  binarne 0  $\vert\vert$  = binarna 1

#### 4 bity – identyfikator hostu

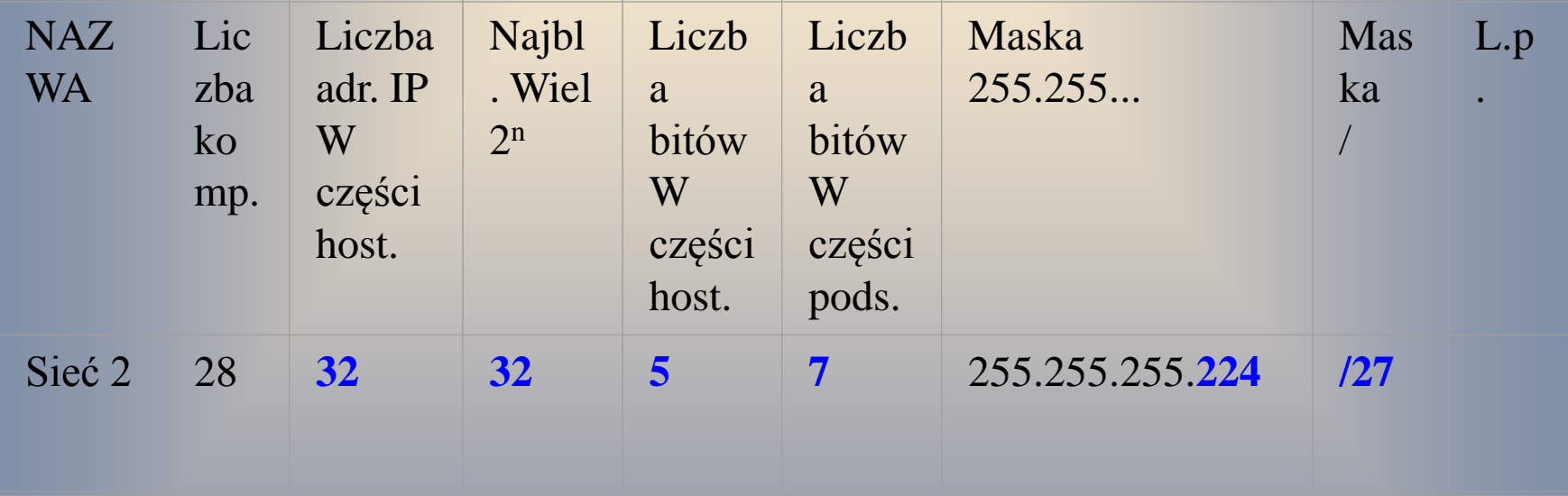

#### 12 bitów – identyfikator hostu

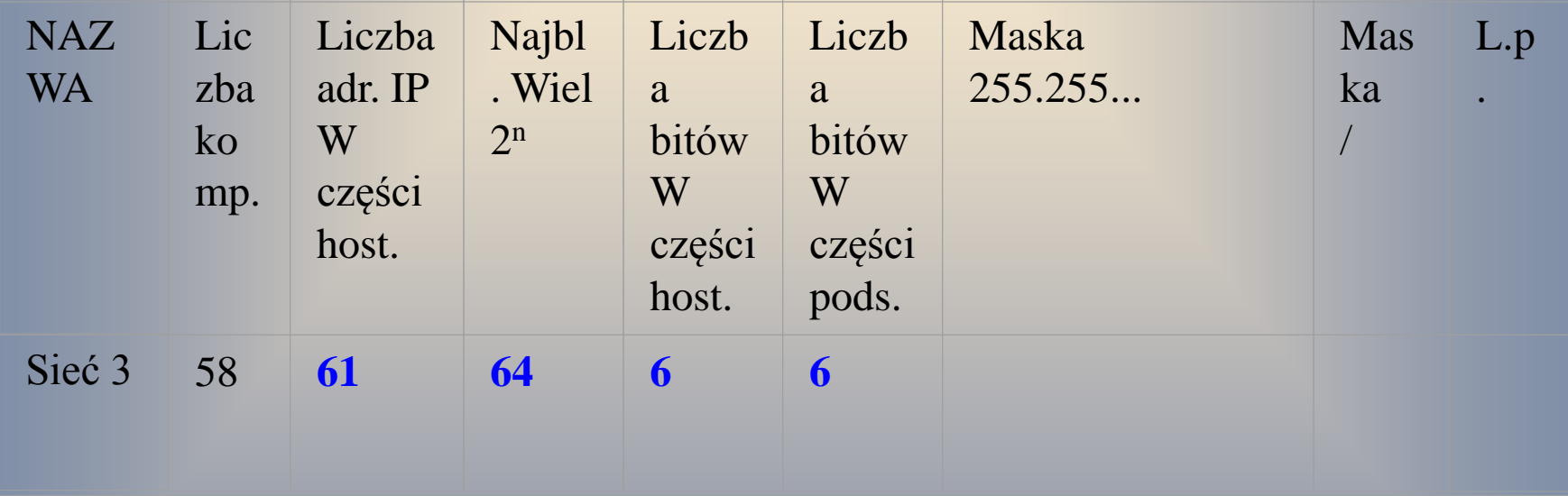

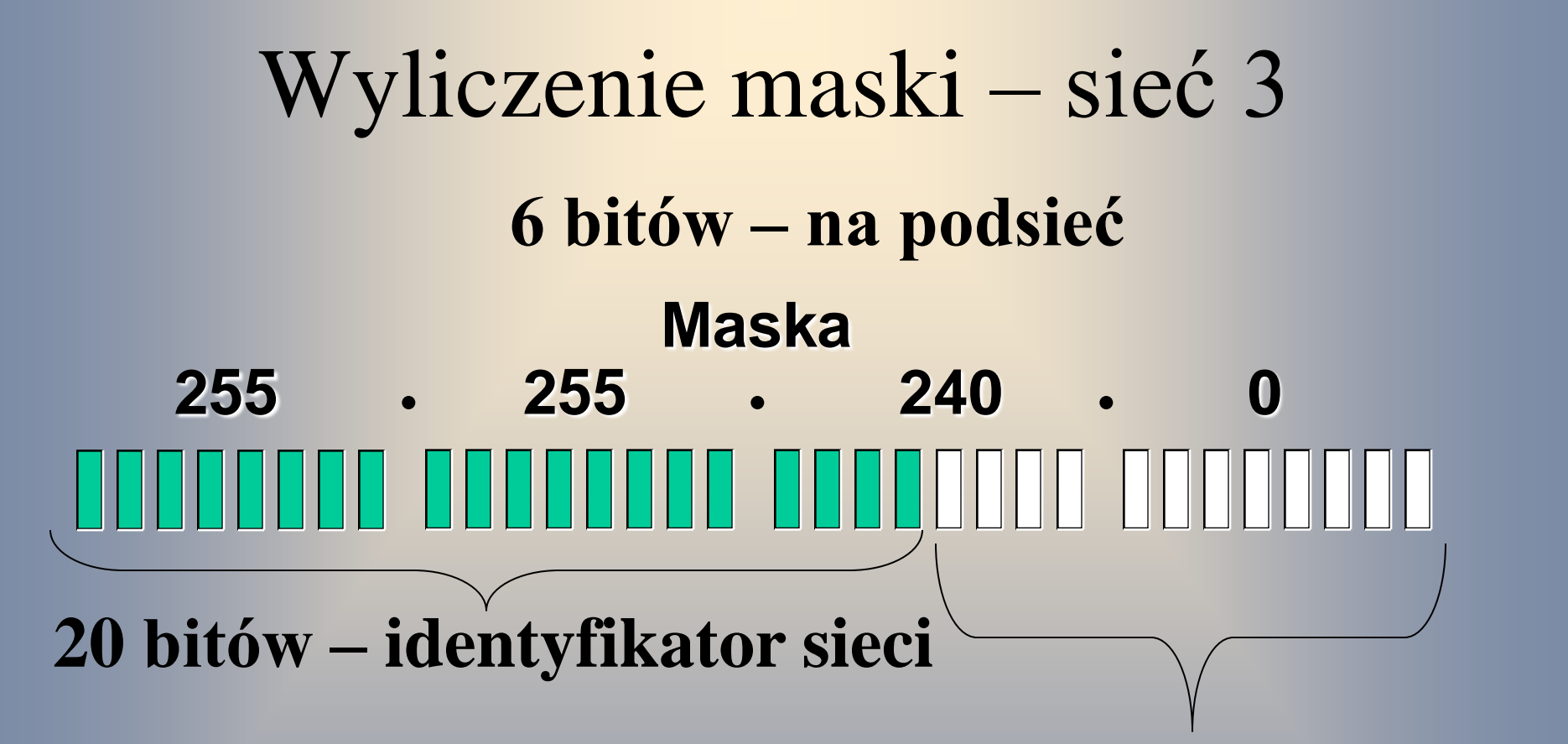

#### **12 bitów – identyfikator hostu**

 $=$  binarne  $\bf{0}$   $\|$  = binarna 1

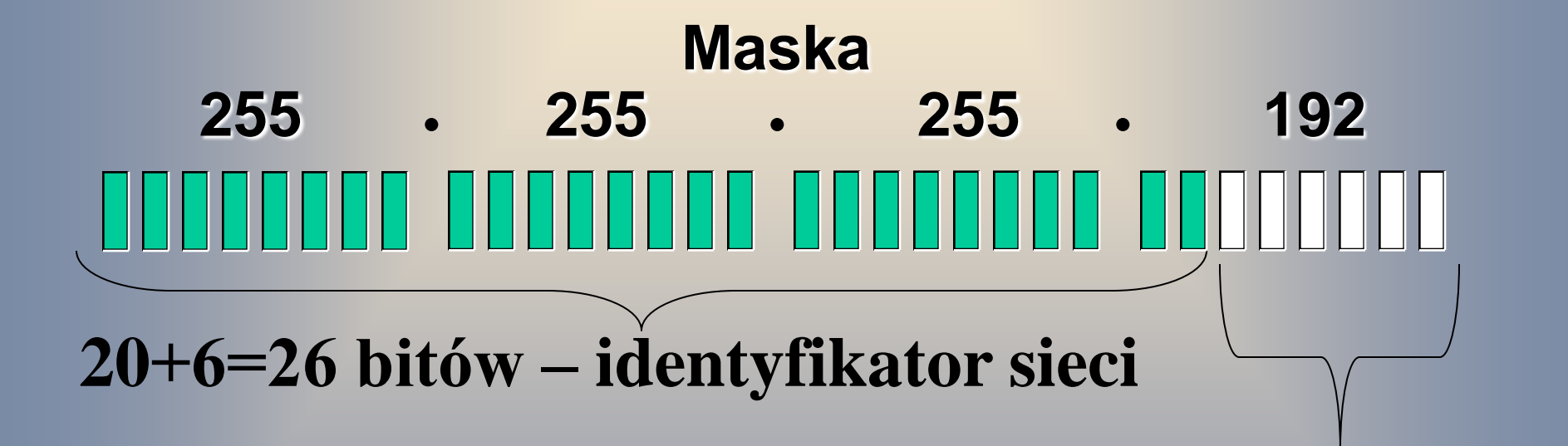

#### **12-6=6 bitów – identyfikator hostu**

 $=$  binarne 0  $\vert\vert$  = binarna 1

#### 6 bitów – identyfikator hostu

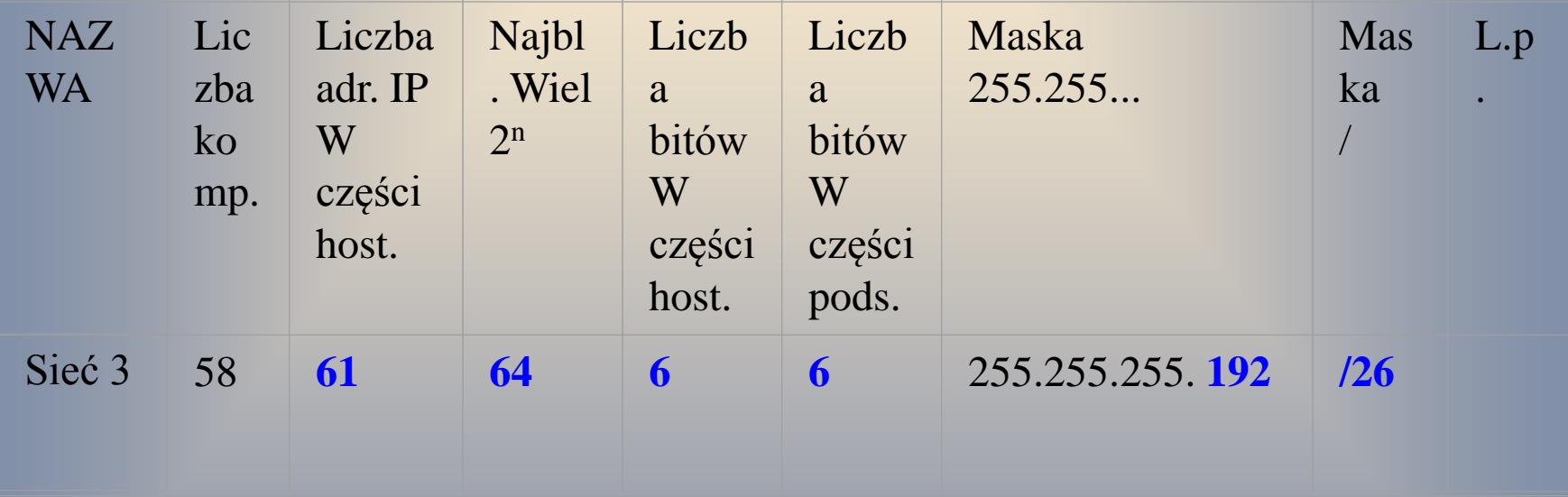

# Wyliczenie maski – Łączniki

#### 12 bitów – identyfikator hostu

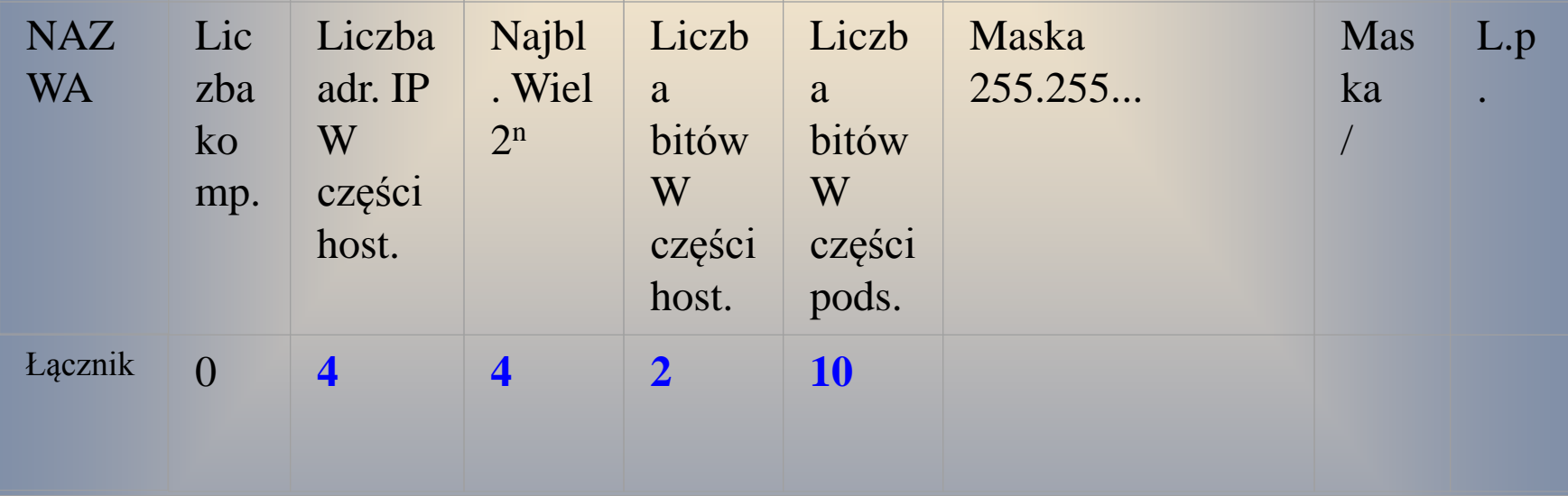

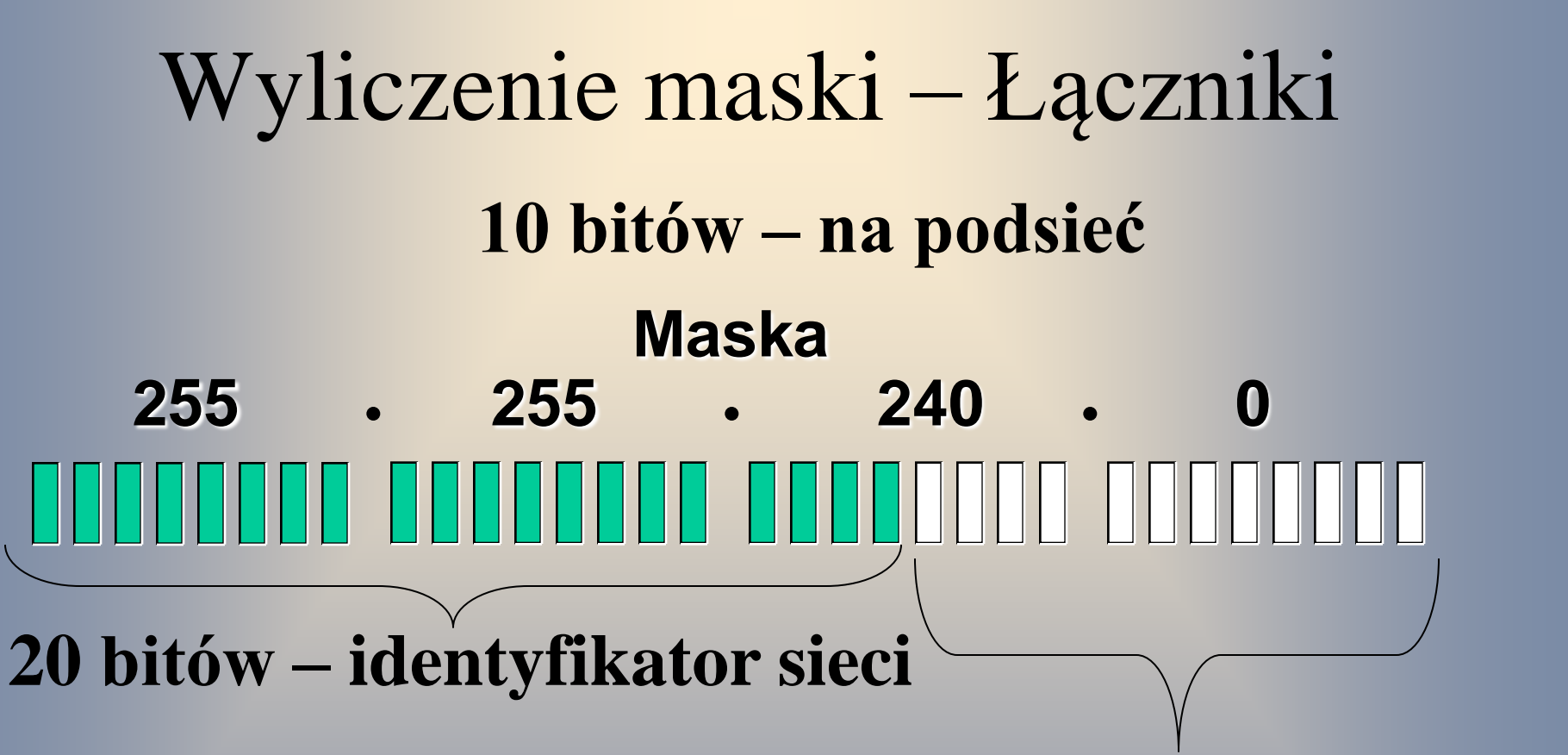

**12 bitów – identyfikator hostu**

 $=$  binarne  $\bf{0}$   $\|$  = binarna 1

#### Wyliczenie maski – Łączniki

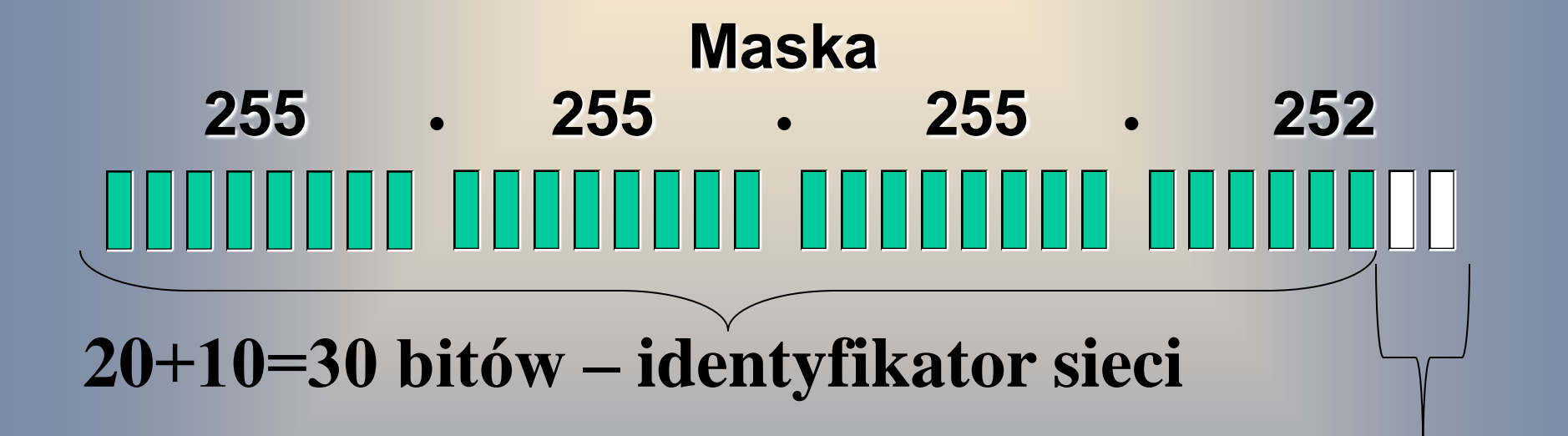

**12-10=2 bity – identyfikator hostu**

 $=$  binarne 0  $\vert\vert$  = binarna 1

# Wyliczenie maski – Łączniki

#### 2 bity – identyfikator hostu

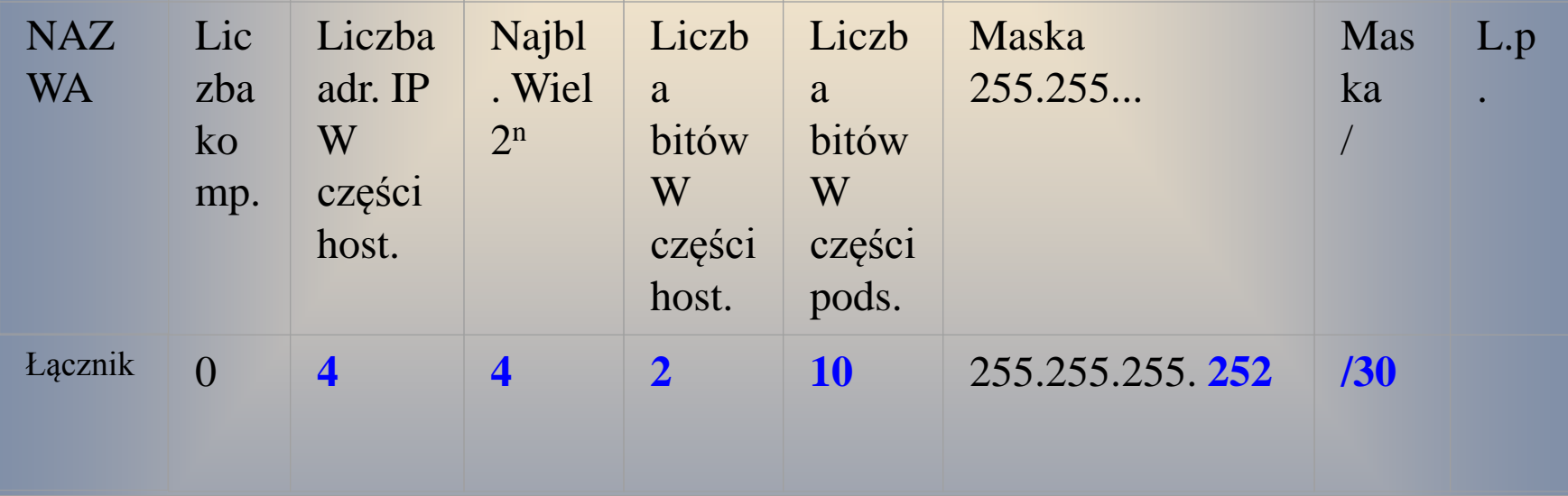

# Wyznaczenie kolejności sieci

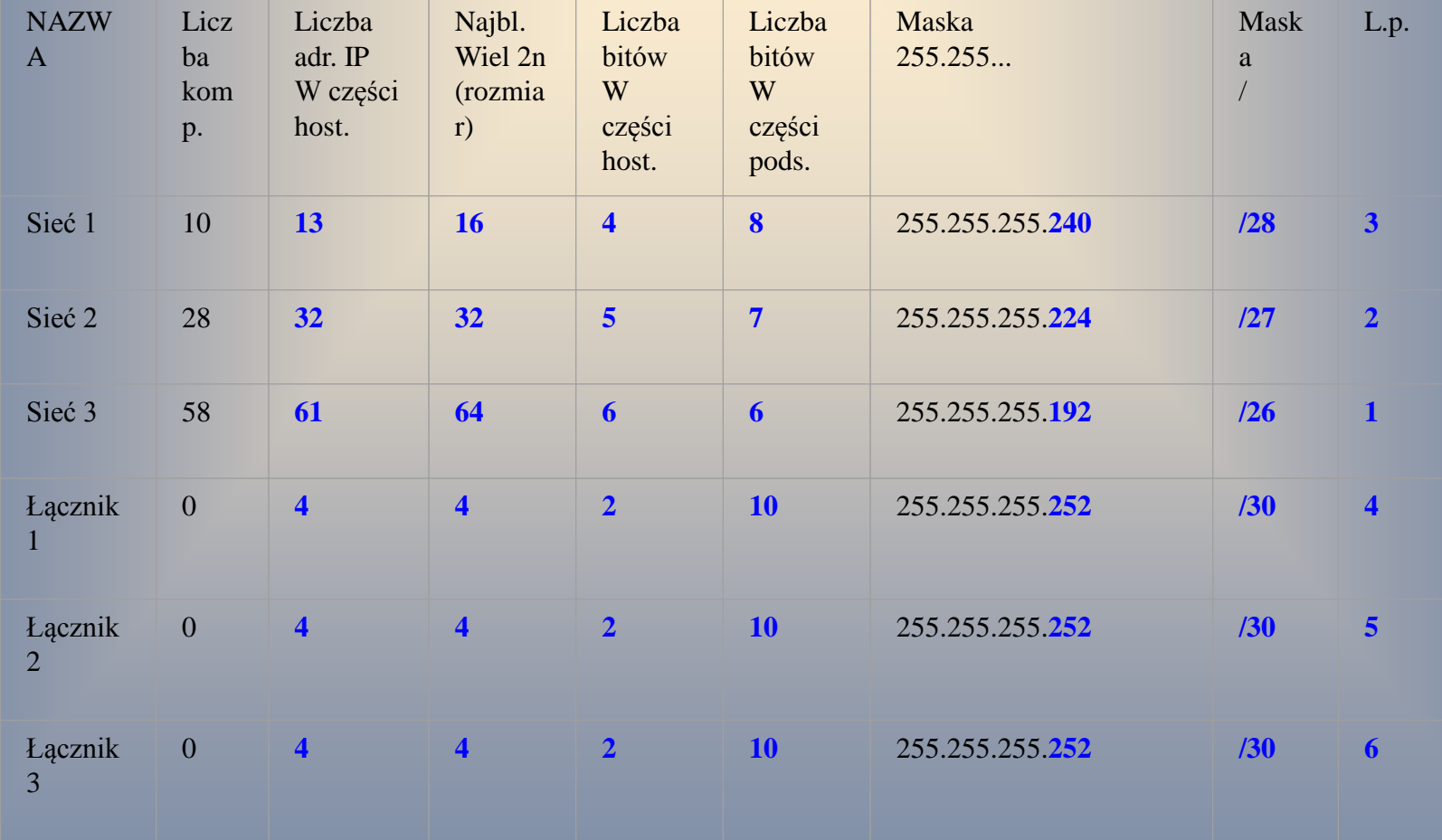

### Podział na podsieci

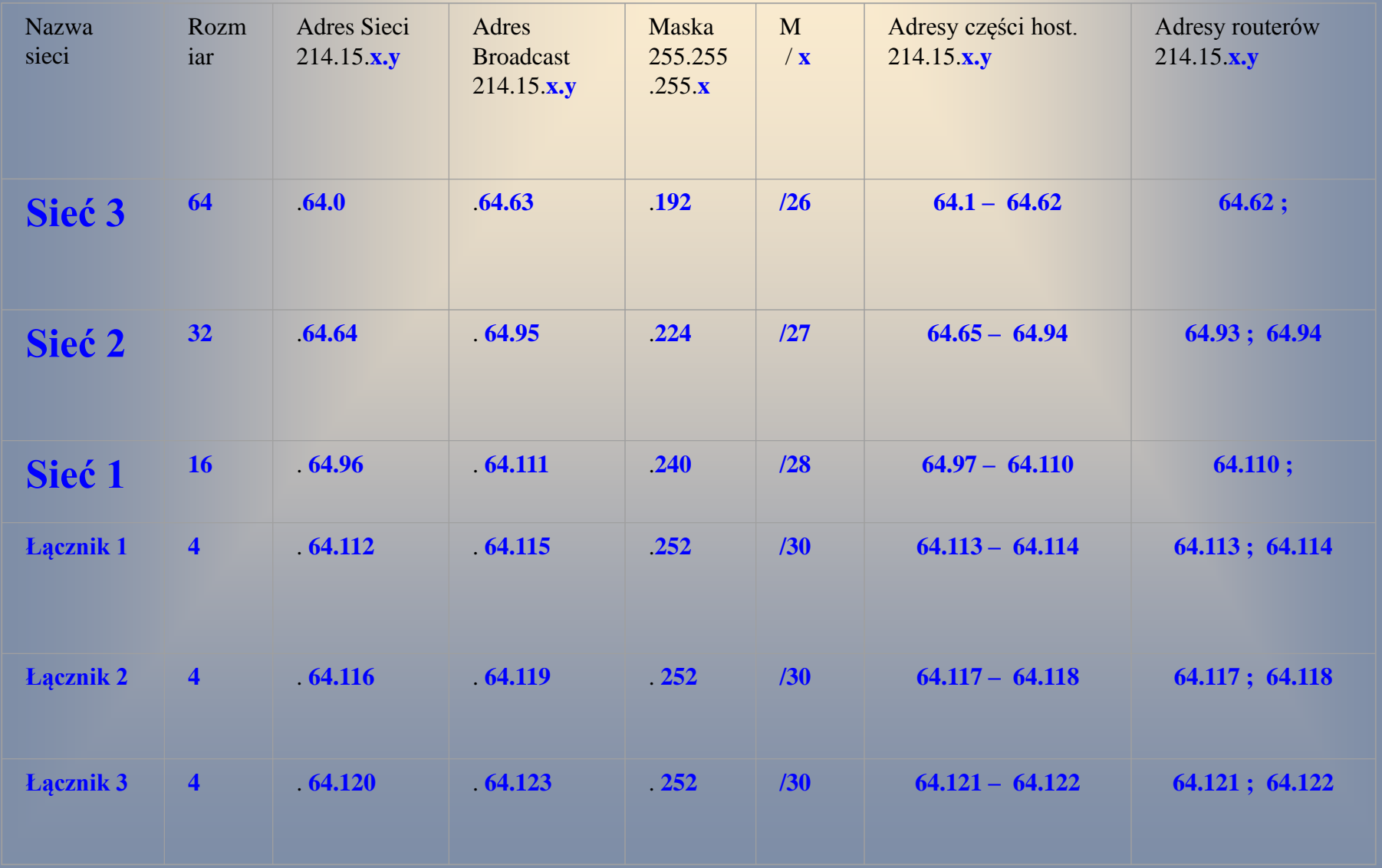

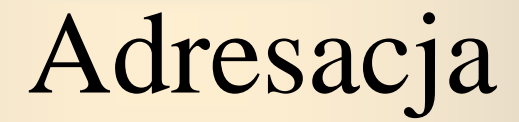

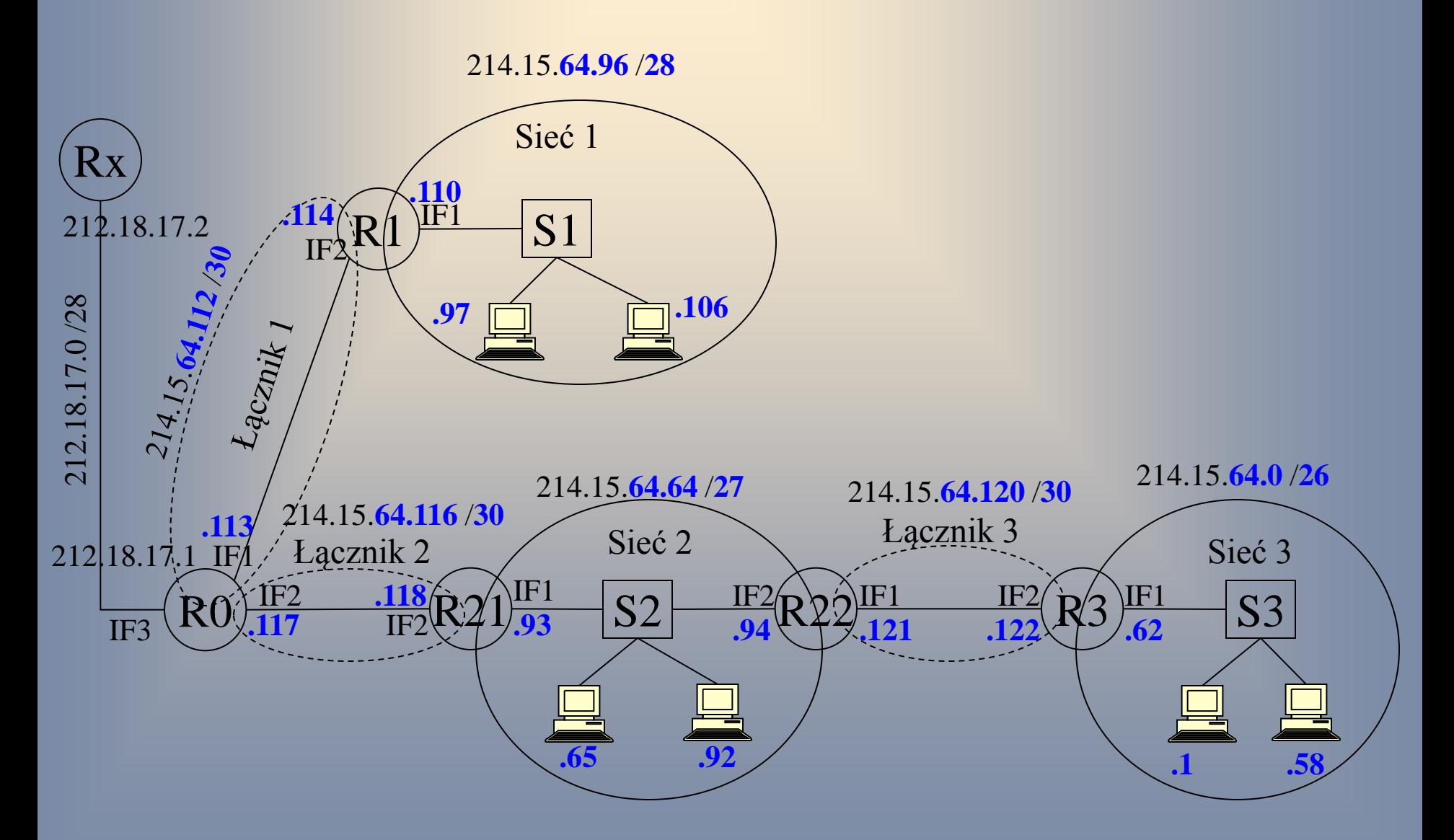

# Adresacja – Sieć 1, router R1 A: 214.15.64.x, M: 255.255.255.y

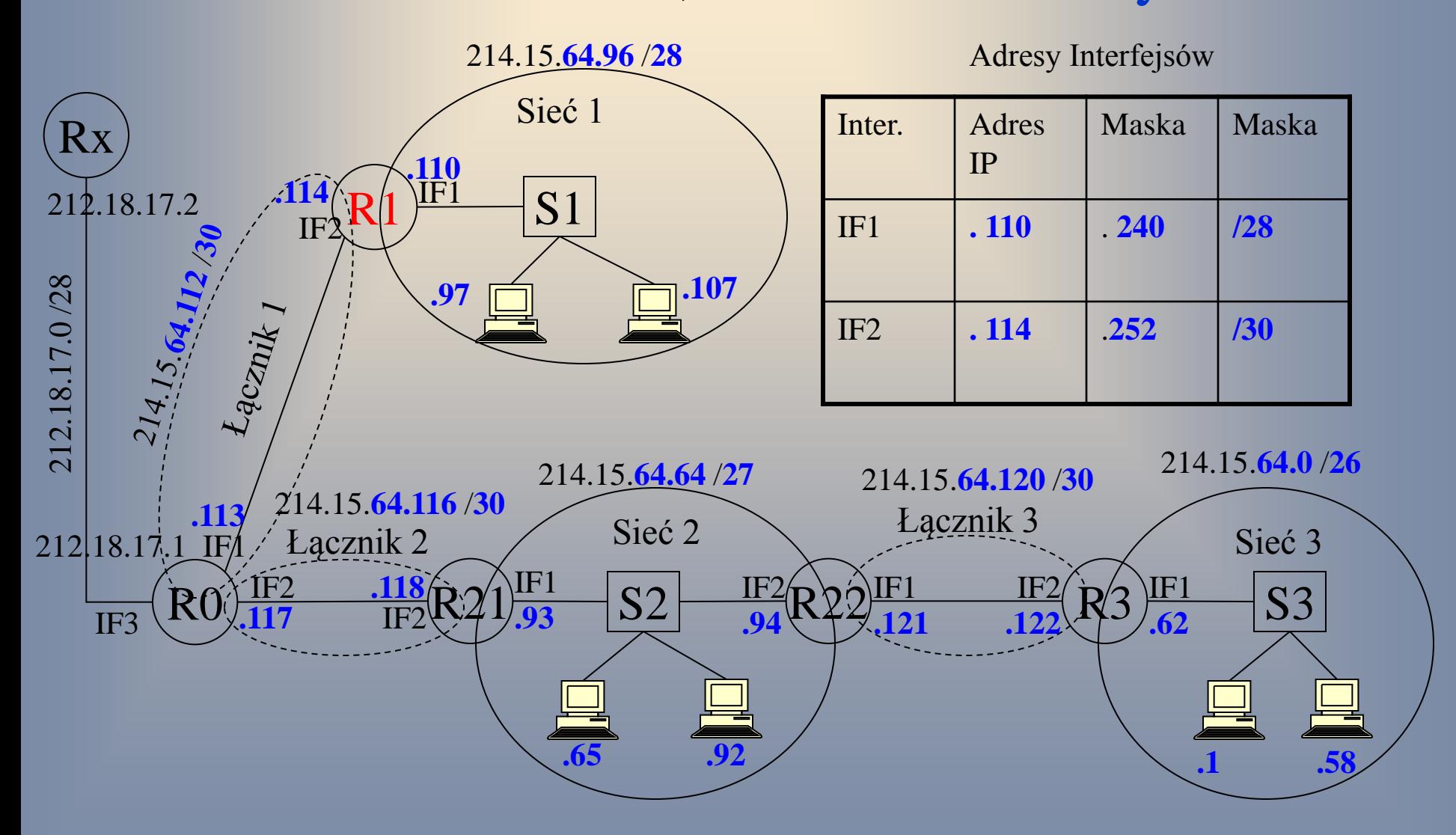

# Adresacja – Sieć 1, router R1 A: 214.15.64.x, M: 255.255.255.y

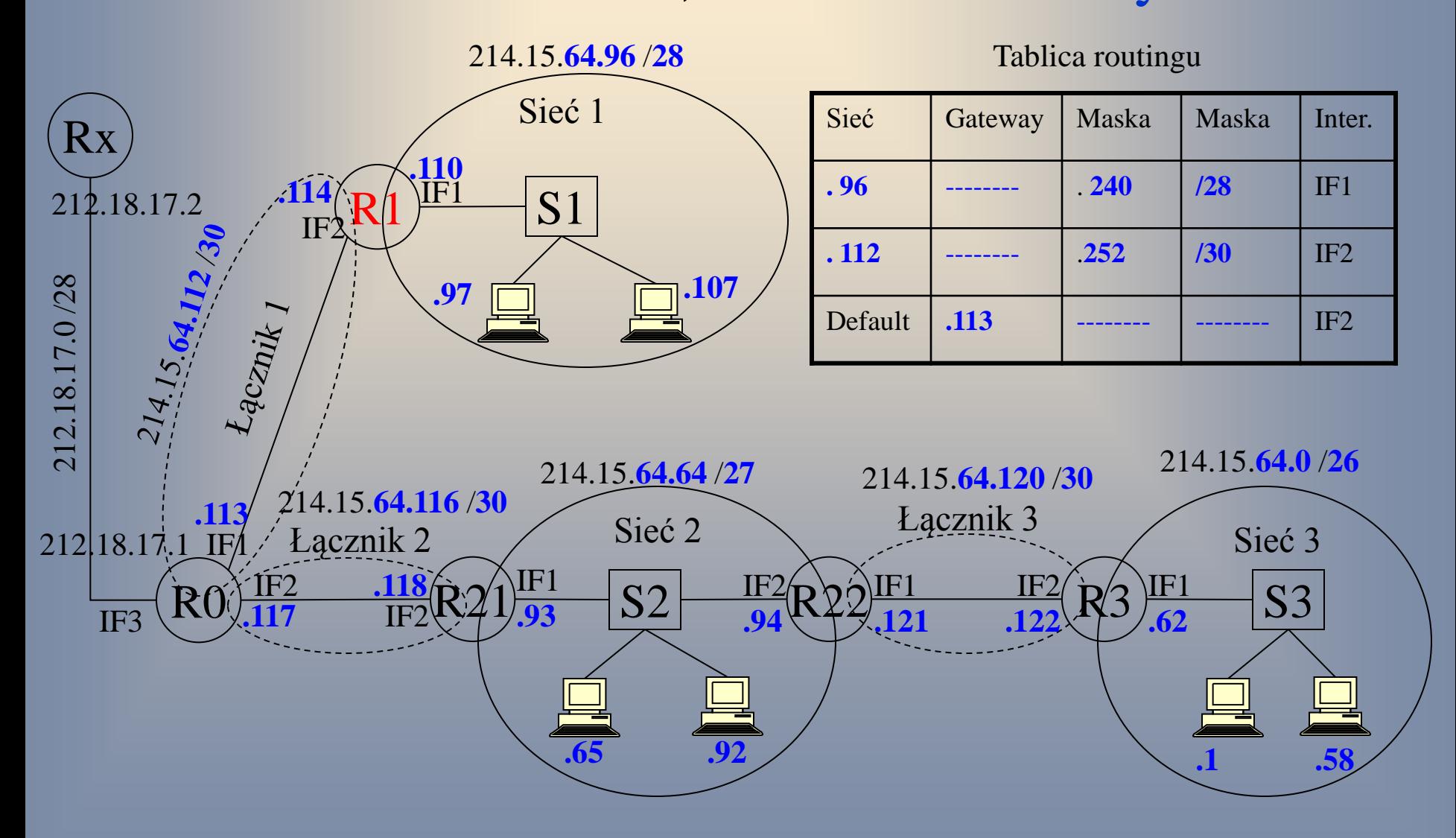

### Adresacja – Sieć 1, host 1 A: 214.15.64.x, M: 255.255.255.y

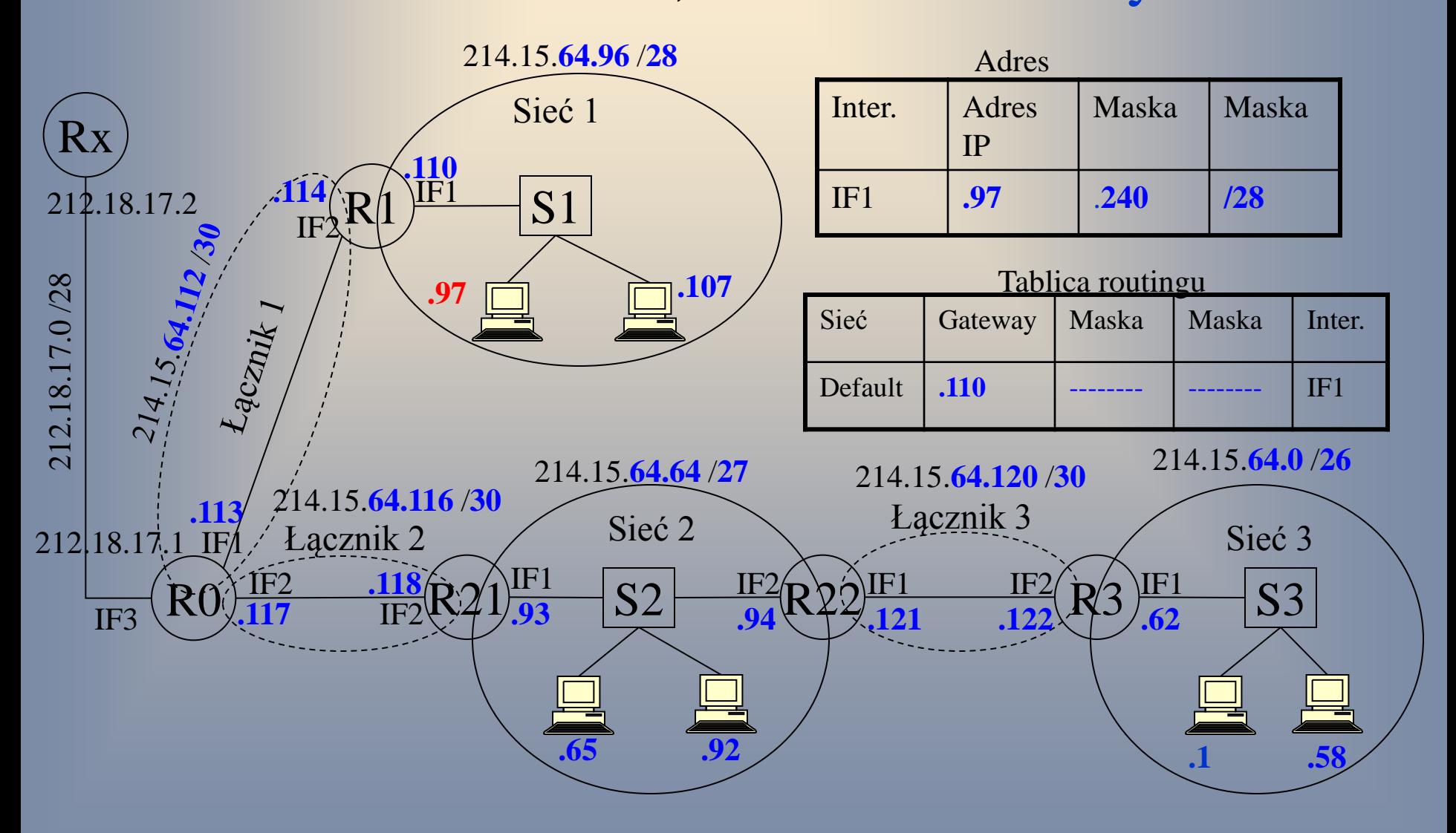

# Adresacja – Sieć 3, router R3 A: 214.15.64.x, M: 255.255.255.y

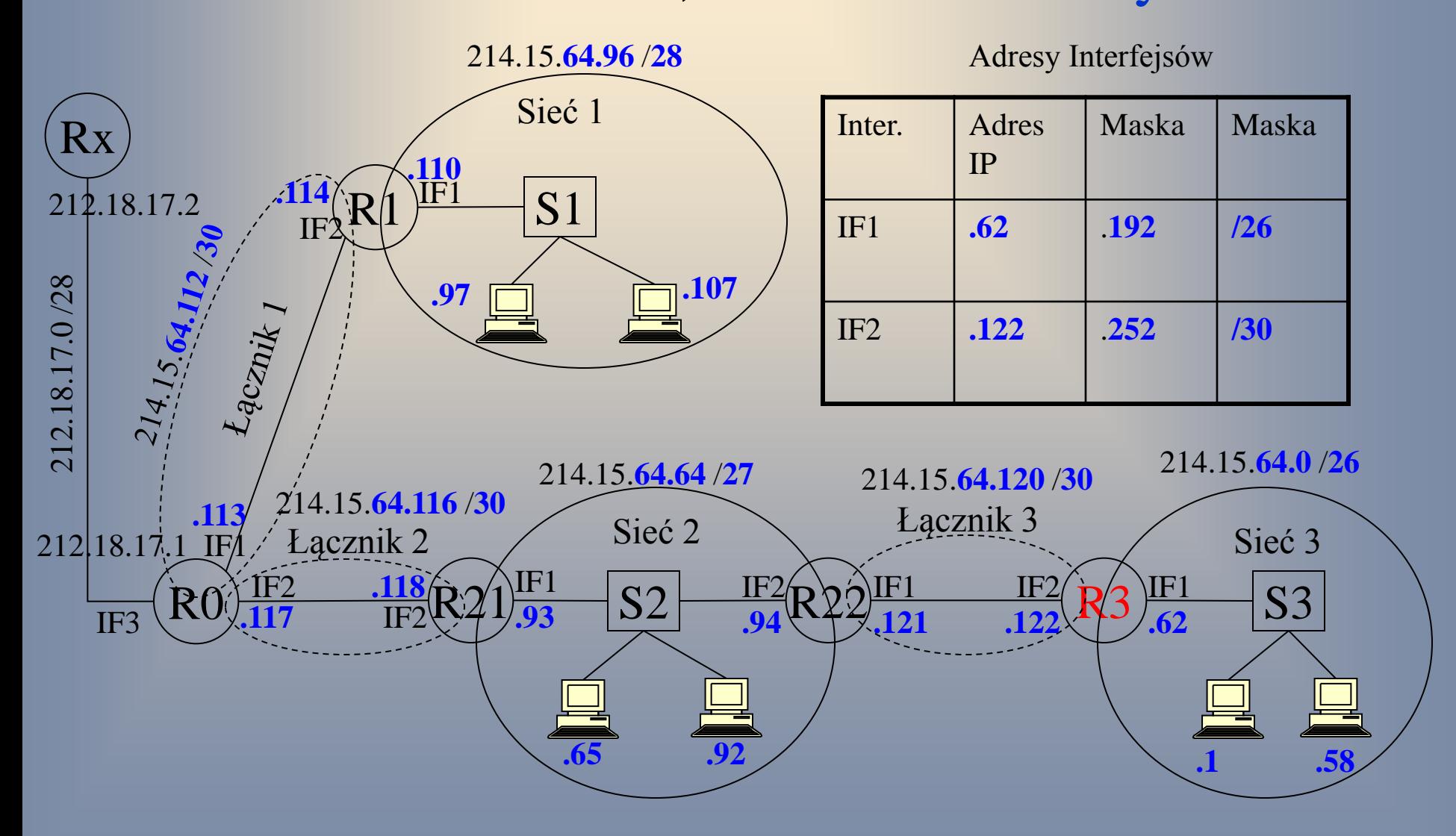

# Adresacja – Sieć 3, router R3 A: 214.15.64.x, M: 255.255.255.y

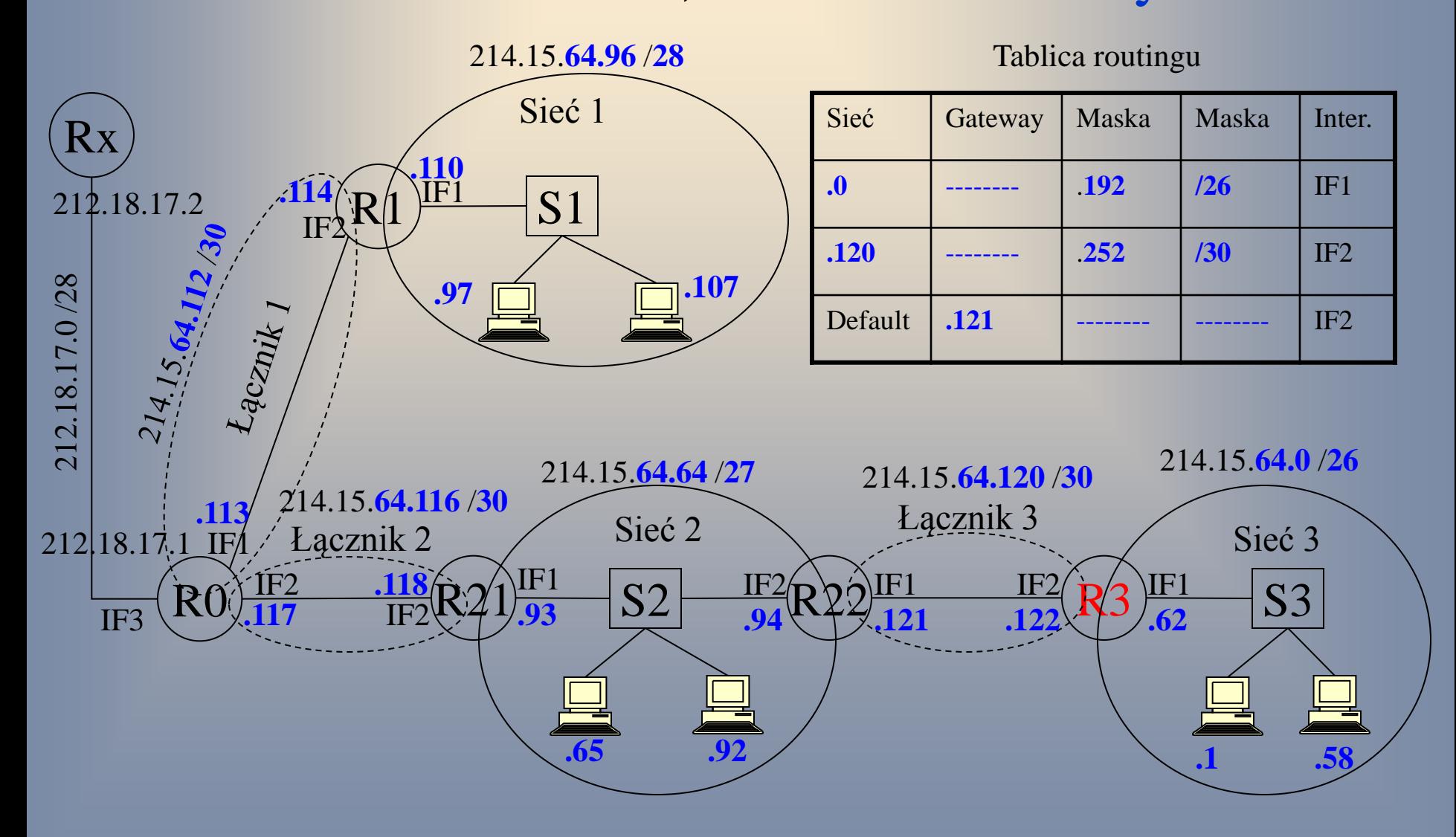

### Adresacja – Sieć 3, host 1 A: 214.15.64.x, M: 255.255.255.y

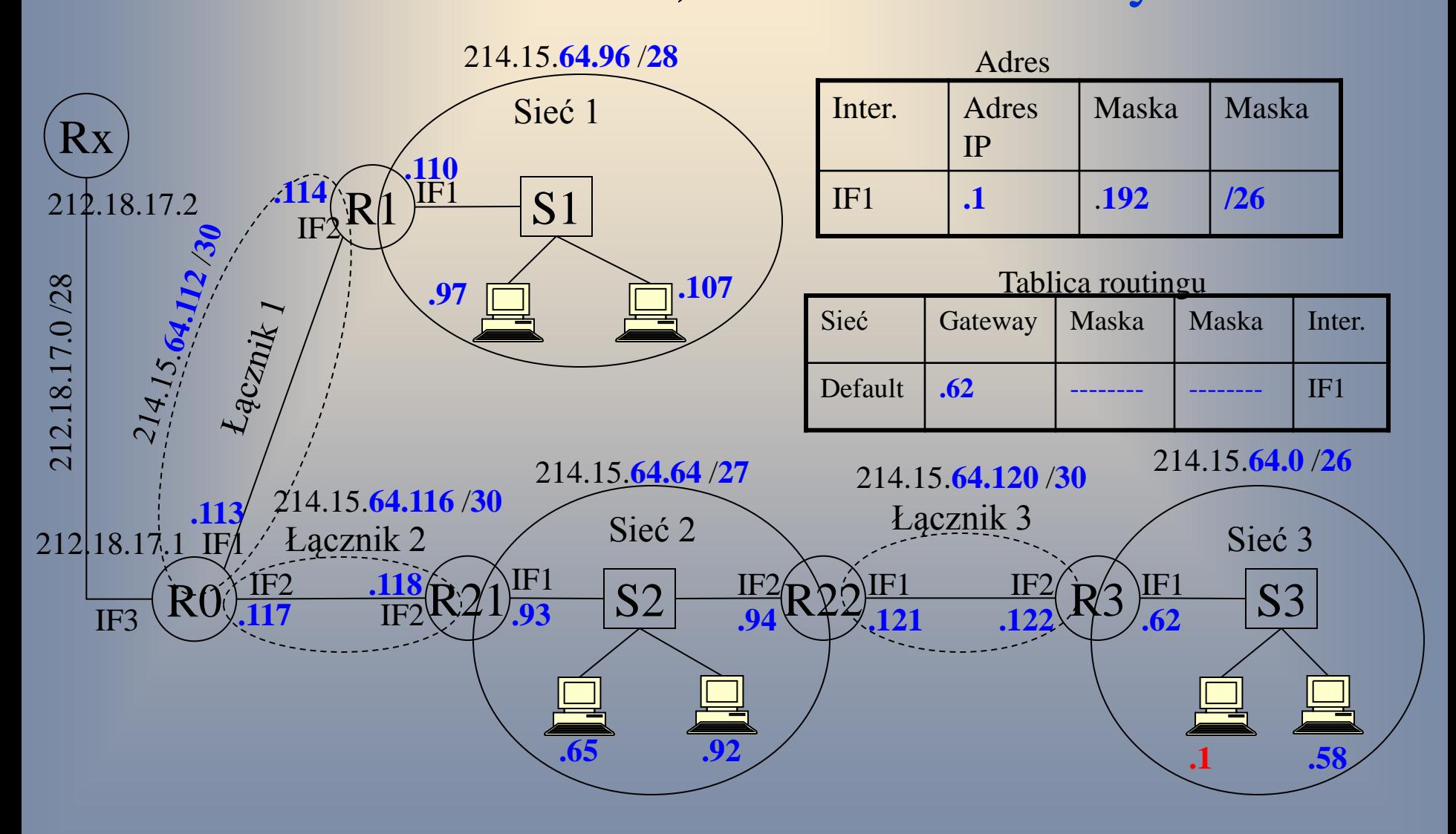

# Adresacja – Sieć 2, router R22 A: 214.15.64.x, M: 255.255.255.y

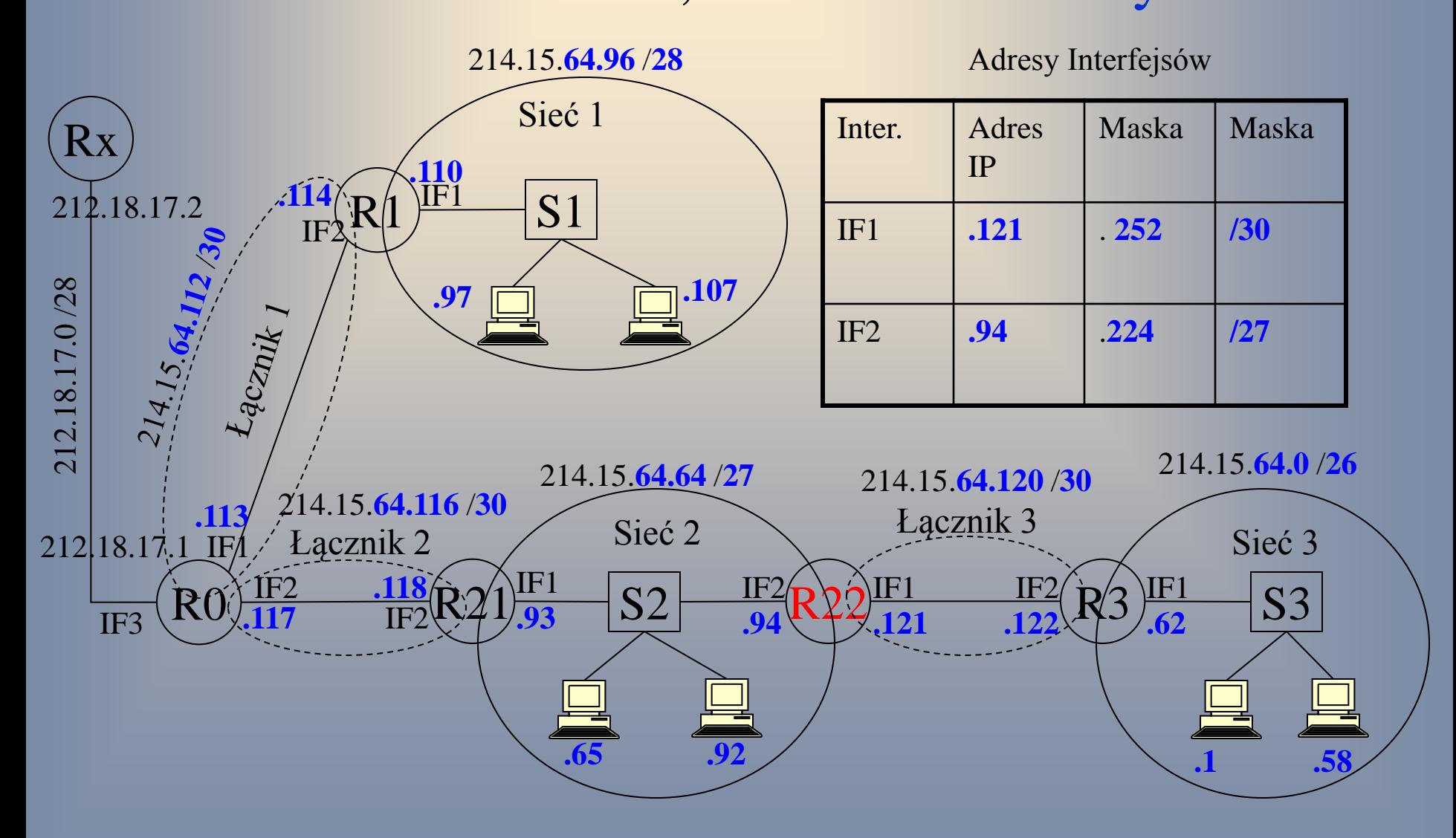

#### Adresacja – Sieć 2, router R22 A: 214.15.64.x, M: 255.255.255.y

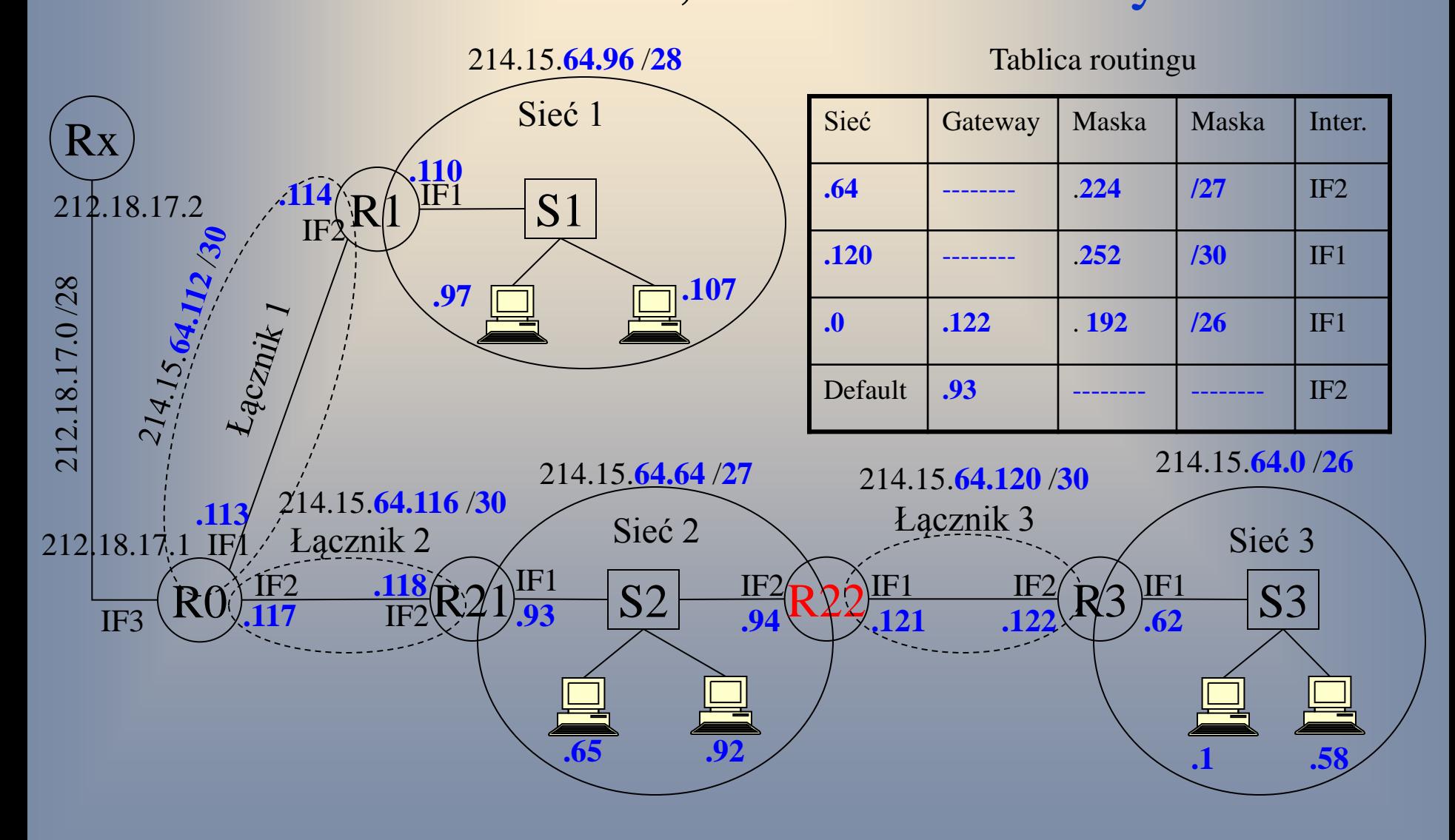

# Adresacja – Sieć 2, router R21 A: 214.15.64.x, M: 255.255.255.y

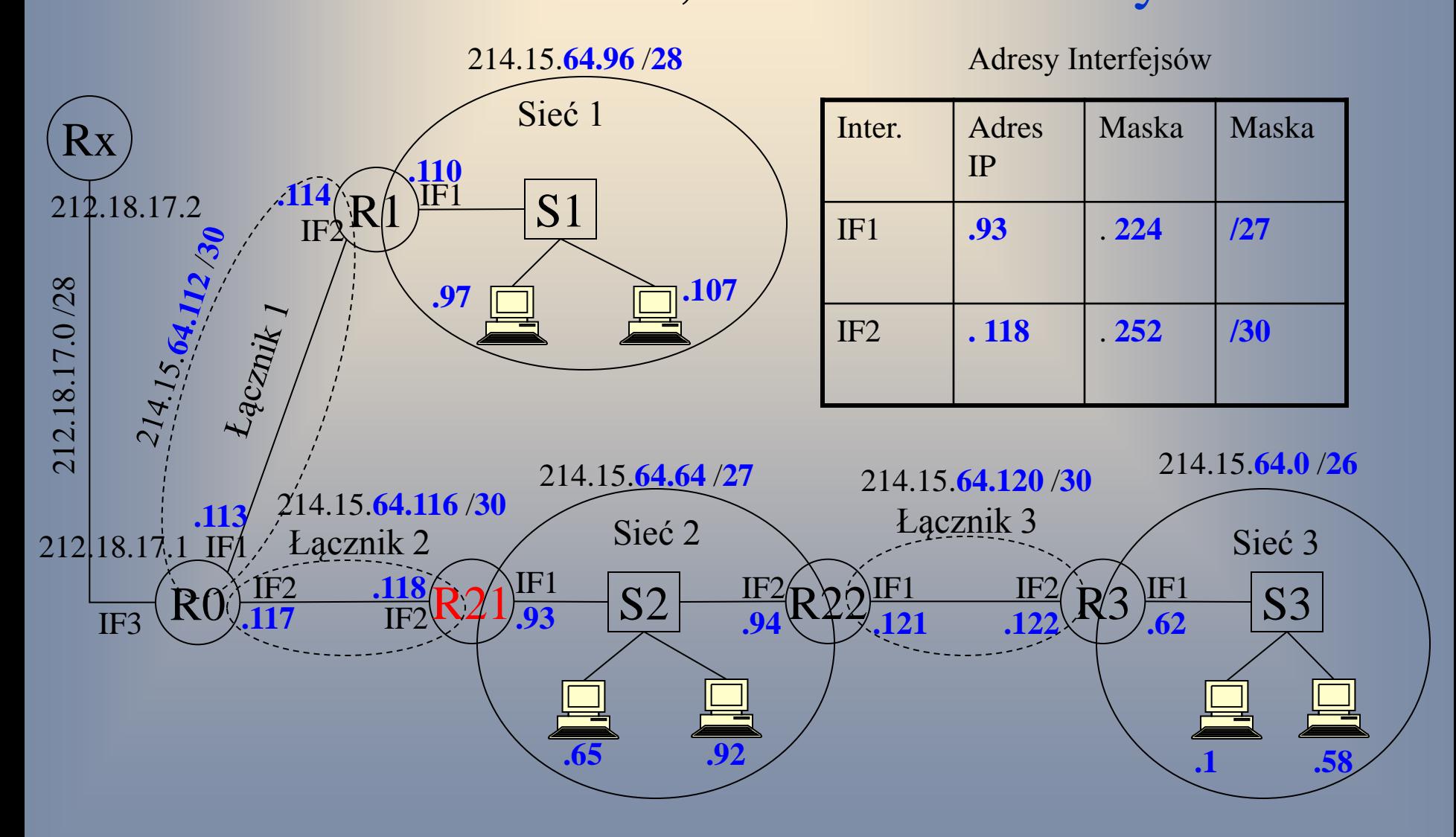

#### Adresacja – Sieć 2, router R21 A: 214.15.64.x, M: 255.255.255.y

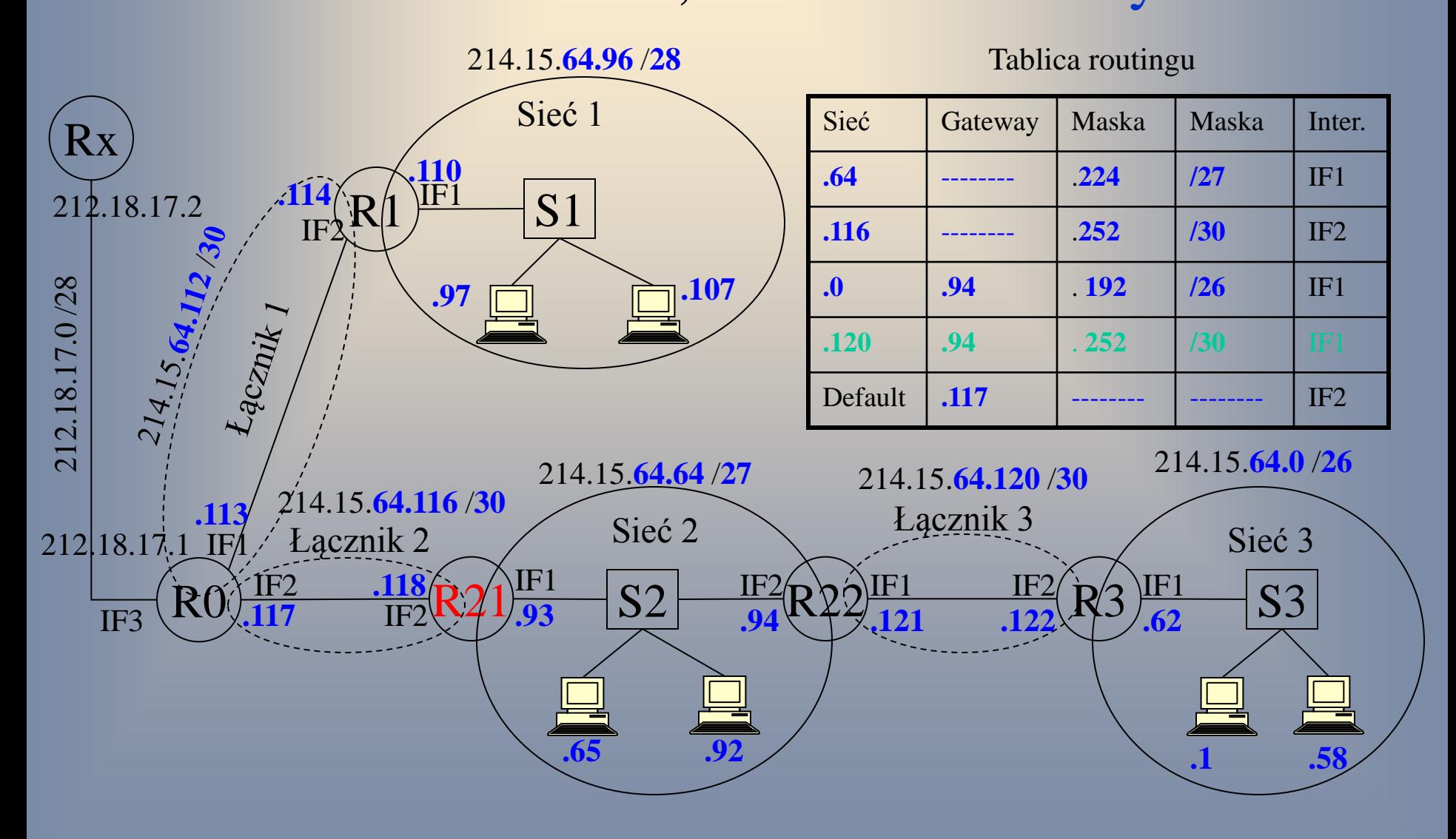

### Adresacja – Sieć 2, host 1 A: 214.15.64.x, M: 255.255.255.y

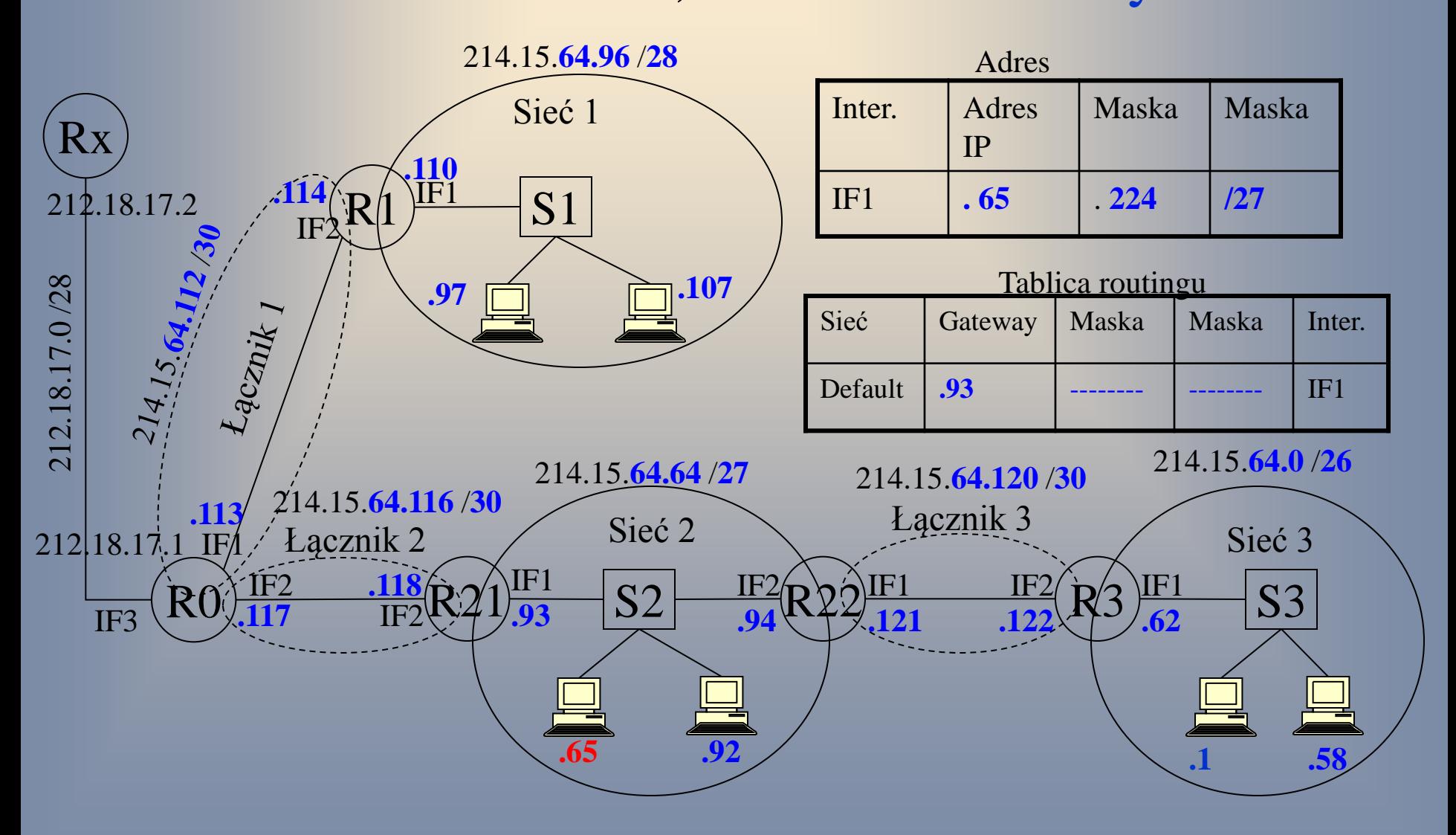

### Adresacja – router R0 A: 214.15.64.x, M: 255.255.255.y

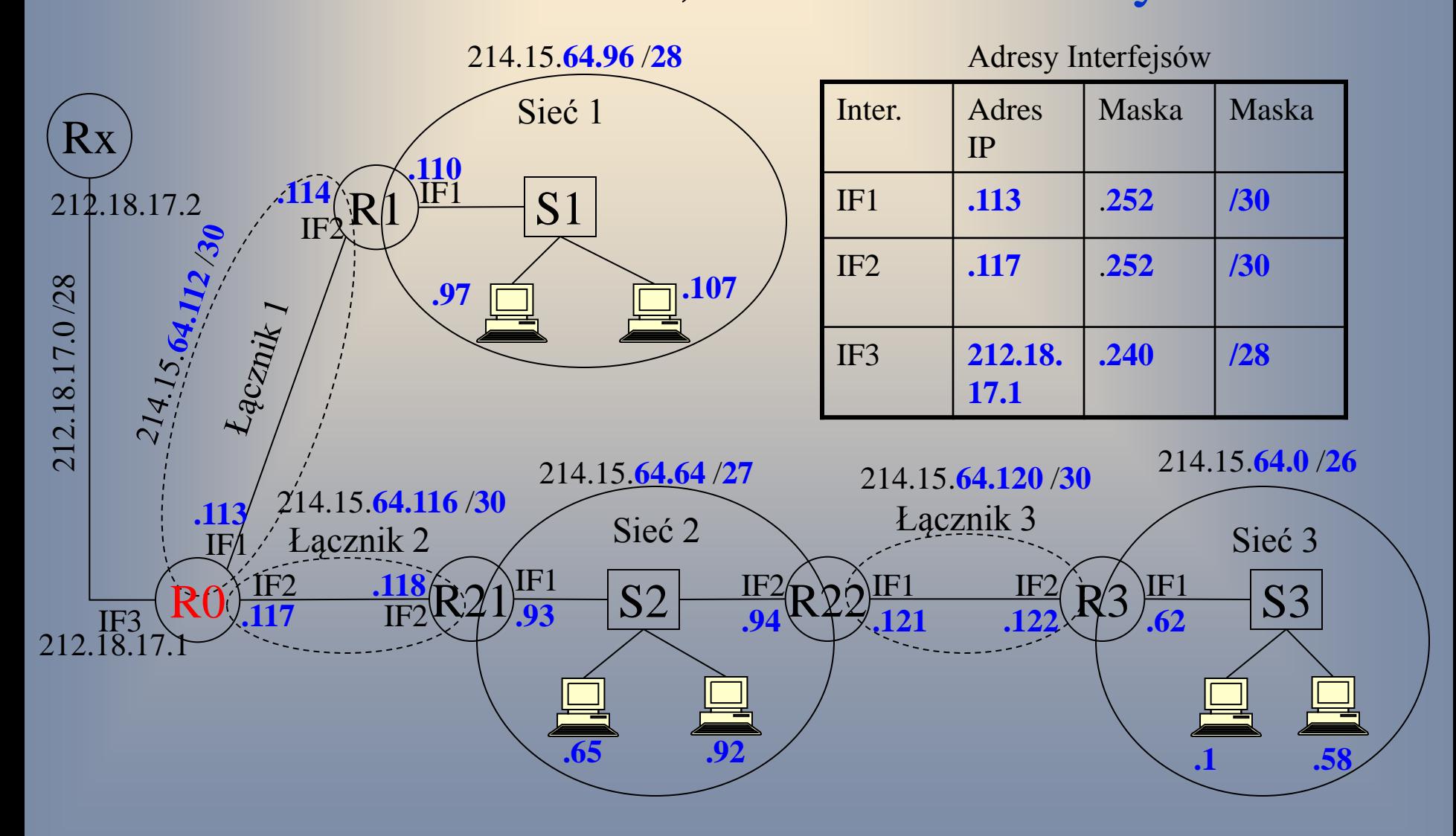

# Adresacja – router R0

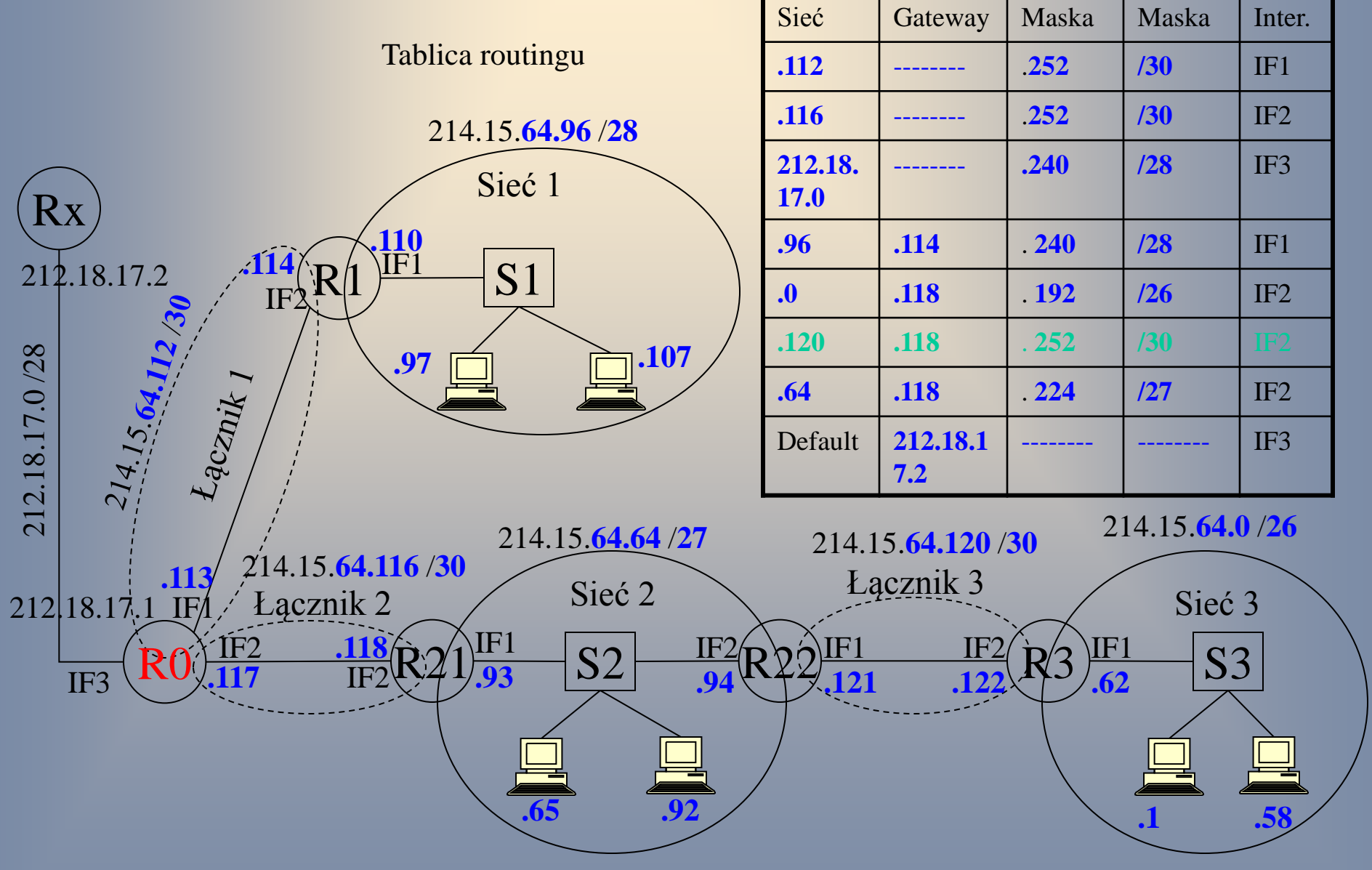

# Dziękuję za uwagę